#### <span id="page-0-0"></span>SEM with Missing Data - Working Examples

Chong  $\text{Xing}^1$  and Paul Johnson<sup>1</sup>

<sup>1</sup> Center for Research Methods and Data Analysis

2019

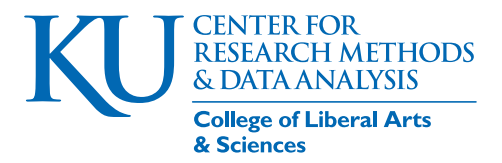

Xing & Johnson (CRMDA) and the control of the missing Examples 2019 1 missing Examples 2019 1 / 134

#### **Outline**

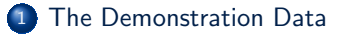

- <sup>2</sup> [Listwise Deletion in lavaan](#page-7-0)
- <sup>3</sup> [Pairwise Deletion in lavaan](#page-12-0)
	- [FIML in lavaan](#page-19-0)
- <sup>5</sup> [No FIML in lavaan for Categorical Data](#page-27-0)
- <sup>6</sup> [FIML in Mplus](#page-38-0)

#### <sup>7</sup> [Multiple Imputation](#page-70-0)

#### <span id="page-2-0"></span>**Outline**

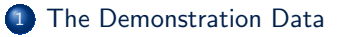

- [Listwise Deletion in lavaan](#page-7-0)
- [Pairwise Deletion in lavaan](#page-12-0)
- [FIML in lavaan](#page-19-0)
- [No FIML in lavaan for Categorical Data](#page-27-0)
- [FIML in Mplus](#page-38-0)
- [Multiple Imputation](#page-70-0)

#### The HBSC data set

- A subset of the HBSC data (Health Behaviour in School-Aged Children; Iannotti, [2005-200\)](#page-131-0) will be used for the demonstrating the missing data techniques implemented in lavaan (Rosseel, [2012\)](#page-131-1) and Mplus (Muthén & Muthén, 2017)
- We will use responses from the 6th and 7th graders
- **•** For demonstration purpose, we will artificially increase the missing percentage on the focal variables (this practice is consider MCAR)

```
## Loading pakcages
library (lavaan)
```

```
## The "data" folder contains the hbsc data
   ddir <- " data "
   hbsc.complete <- readRDS(file.path(ddir, "hbsc.rds"))
   ## hbsc contains grades 6 and 7 responses
5 hbsc <- hbsc.complete [hbsc.complete$ Grade %in% c("6", "7"), ]
```
KI I

#### The HBSC data set ...

#### ## The dimension of the data set " hbsc " dim (hbsc)

[1] 4284 89

## Varibles in our demonstration data " hbsc " names ( hbsc )

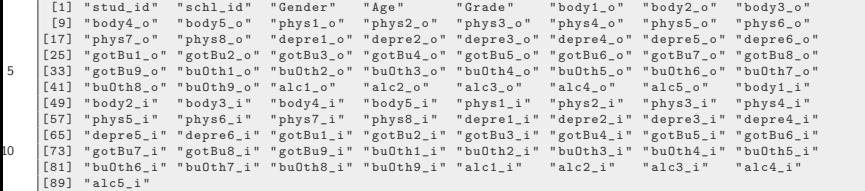

#### The HBSC data set ...

```
## Creating a name vector for the depre items
varName_depre_i <- c(" depre1_i " ," depre2_i " , " depre3_i " ,
    "depre4_i", "depre5_i", "depre6_i")
## Requesting summary information for the Depression items
summary (hbsc[, varName_depre_i])
```
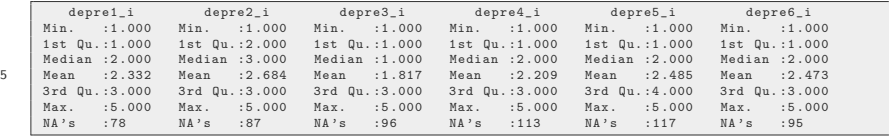

```
## Creating a demonstration data set (depre_i_miss) with
    increased missings
depre_i <- (hbsc[, varName_depre_i])
depre_i_miss <- as.data.frame(lapply(depre_i, function(cc)
    cc [ sample (c(TRUE, NA), prob = c(0.90, 0.10), size =
    length(cc), replace = TRUE) ])summary ( depre_i_miss )
```
## The HBSC data set ...

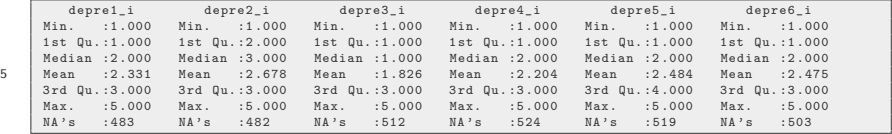

#### <span id="page-7-0"></span>**Outline**

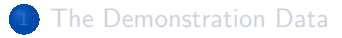

- <sup>2</sup> [Listwise Deletion in lavaan](#page-7-0)
- [Pairwise Deletion in lavaan](#page-12-0)
- [FIML in lavaan](#page-19-0)
- [No FIML in lavaan for Categorical Data](#page-27-0)
- [FIML in Mplus](#page-38-0)
- [Multiple Imputation](#page-70-0)

```
## Specifying the model-structure object
   ## One latent factor with six indicators
   cfa.01.v.01 \leftarrow'
    depress =∼ NA* depre1_i + depre2_i + depre3_i +
5 depre4_i + depre5_i + depre6_i
    depress ∼∼ 1* depress '
```

```
## Estimating cfa.01.v01
   ## with listwise deletion
   cfa.01.v.01.fit.listwise <-
    cfa (model = cfa.01.v.01, data = depre_i_miss,5 mimic = "Mplus", estimator = "ML",
        missing = " listwise " , meanstructure = TRUE )
```

```
## Requesting an estimation summary
   ## Please pay attention to
   ## The used and the total observations and
   ## The Minimum Function Test Statistics
5 summary (cfa.01.v.01.fit.listwise, fit.measures = TRUE,
            standardized = TRUE )
```
KI J

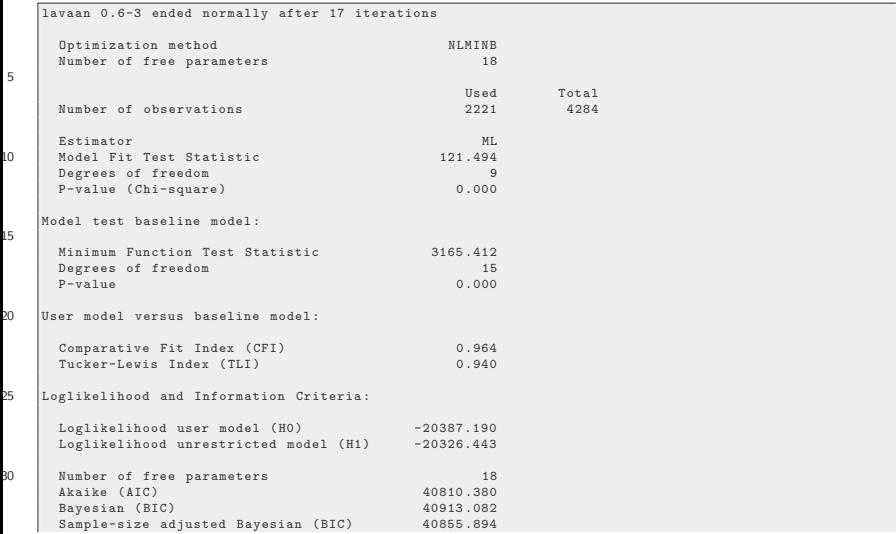

[Listwise Deletion in lavaan](#page-7-0)

## Listwise deletion in lavaan - ordinal treated as numeric ...

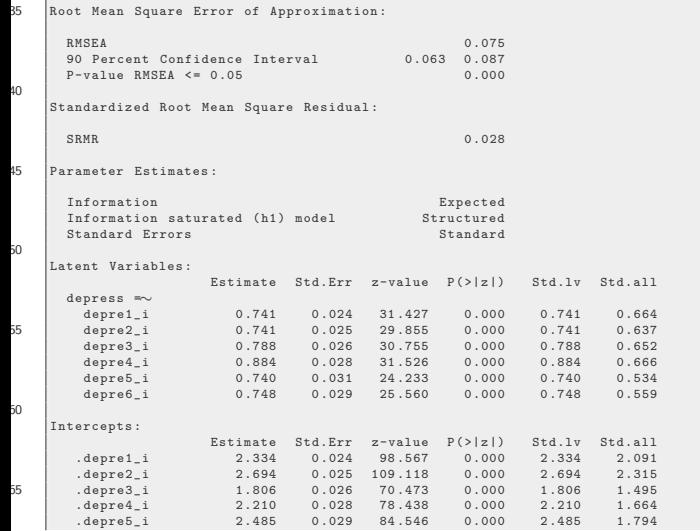

[Listwise Deletion in lavaan](#page-7-0)

#### Listwise deletion in lavaan - ordinal treated as numeric ...

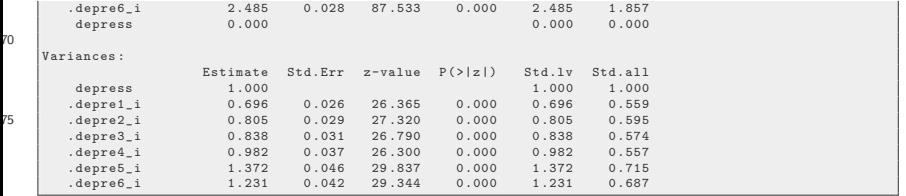

#### <span id="page-12-0"></span>**Outline**

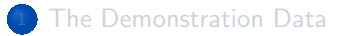

- [Listwise Deletion in lavaan](#page-7-0)
- [Pairwise Deletion in lavaan](#page-12-0)
	- [FIML in lavaan](#page-19-0)
- [No FIML in lavaan for Categorical Data](#page-27-0)
- [FIML in Mplus](#page-38-0)
- [Multiple Imputation](#page-70-0)

```
## Estimating cfa.01.v01
   ## with pairwise deletion
   cfa.01.v.01.fit.pairwise <-
    cfa (model = cfa.01.v.01, data = depre_i_miss,5 mimic = "Mplus", estimator = "ML",
        missing = " pairwise " , meanstructure = TRUE )
```

```
## Requesting an estimation summary
   ## Please pay attention to
     The used and the total observations and
      The Minimum Function Test Statistics
5 Summary (cfa.01.v.01.fit.pairwise, fit.measures = TRUE,
            standardized = TRUE )
```
KU.

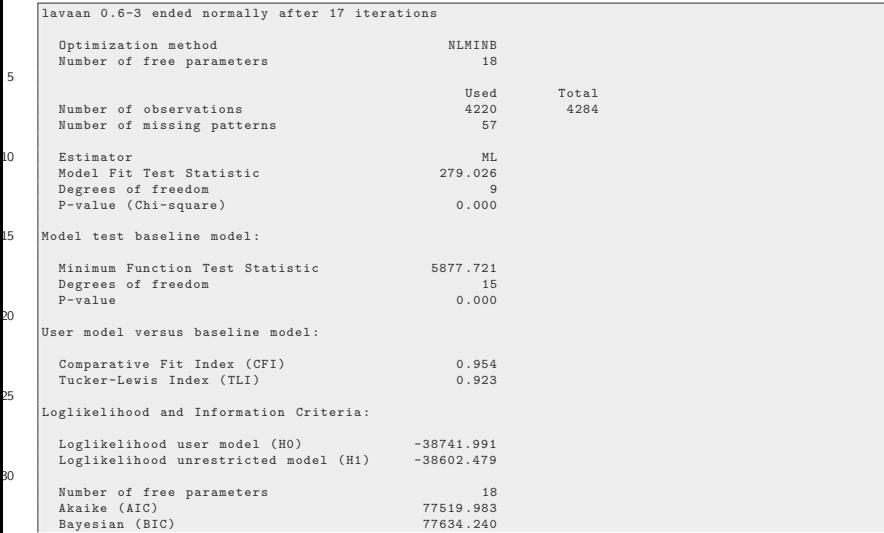

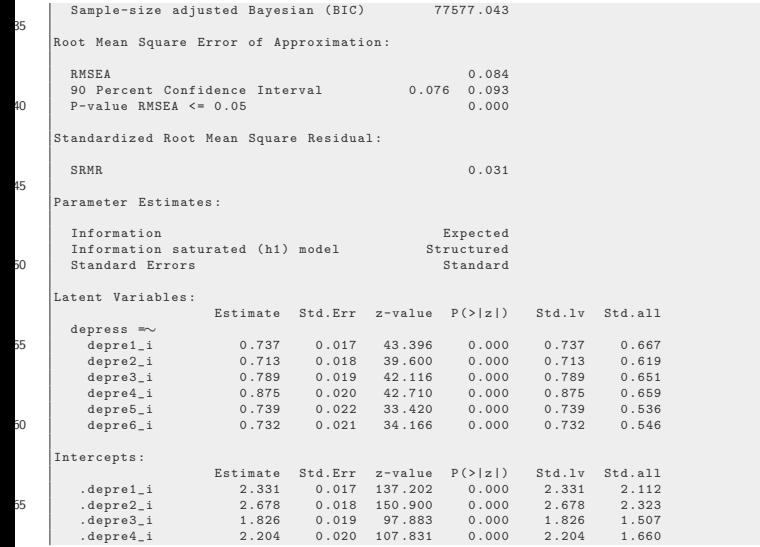

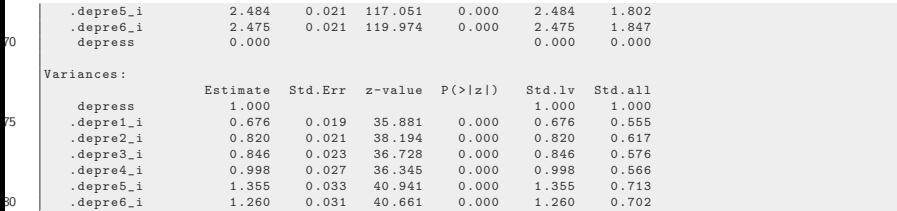

```
library ( semTable )
labs \leq \leq \leq \leq \leq \leq \leq \leq \leq \leq \leq \leq \leq \leq \leq \leq \leq \leq \leq \leq \leq \leq \leq \leq \leq \leq \leq \leq \leq \leq \leq \leq \leq \leq \leq \leq 
cfa.ld.pw <-
 semTable (list ("listwise" = cfa.01.v.01.fit.listwise,
       " pairwise" = cfa.01.v.01.fit.pairwise, paramSets =
       c("loadings", "intercepts", "residualvariances",
       "fits"), \overline{\text{columns}} = \text{c}("estsestars"), file =
       file.path(tdir, "cfa.ld.pw"), type = "tex", longtable =TRUE , varLabels = labs )
```
KI J

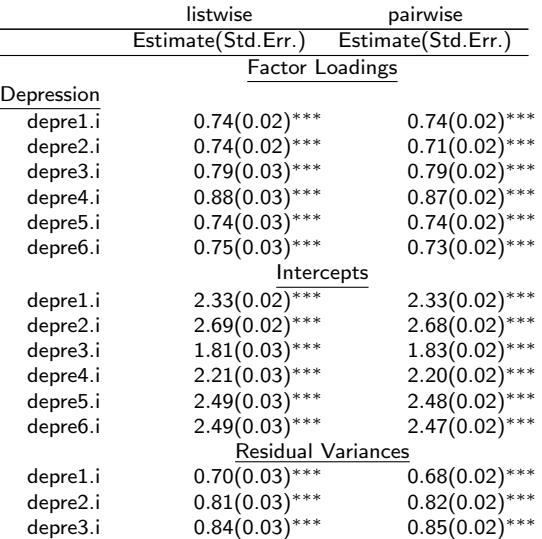

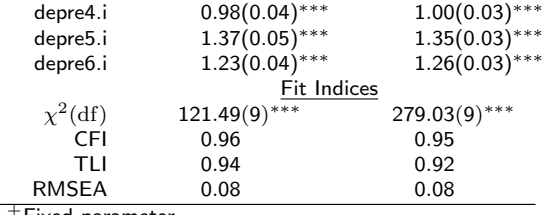

<sup>+</sup>Fixed parameter

<sup>∗</sup> p<0.05, ∗∗ p<0.01, ∗∗∗p<0.001

#### <span id="page-19-0"></span>**Outline**

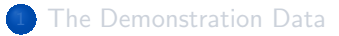

- [Listwise Deletion in lavaan](#page-7-0)
- [Pairwise Deletion in lavaan](#page-12-0)
- [FIML in lavaan](#page-19-0)
- [No FIML in lavaan for Categorical Data](#page-27-0)
- [FIML in Mplus](#page-38-0)

#### [Multiple Imputation](#page-70-0)

#### FIML in lavaan - ordinal treated as numeric

```
## Estimating cfa.01.v01
   ## with full information maximum likelihood
   cfa.01.v.01.fit.fiml <-
    cfa (model = cfa.01.v.01, data = depre_i_miss,5 mimic = "Mplus", estimator = "ML",
        missing = " ml " , meanstructure = TRUE )
```

```
## Requesting an estimation summary
   ## Please pay attention to
   ## The used and the total observations and
   ## The Minimum Function Test Statistics
5 summary (cfa.01.v.01.fit.fiml, fit-measures = TRUE,
            standardized = TRUE )
```
KI I

[FIML in lavaan](#page-19-0)

## FIML in lavaan - ordinal treated as numeric ...

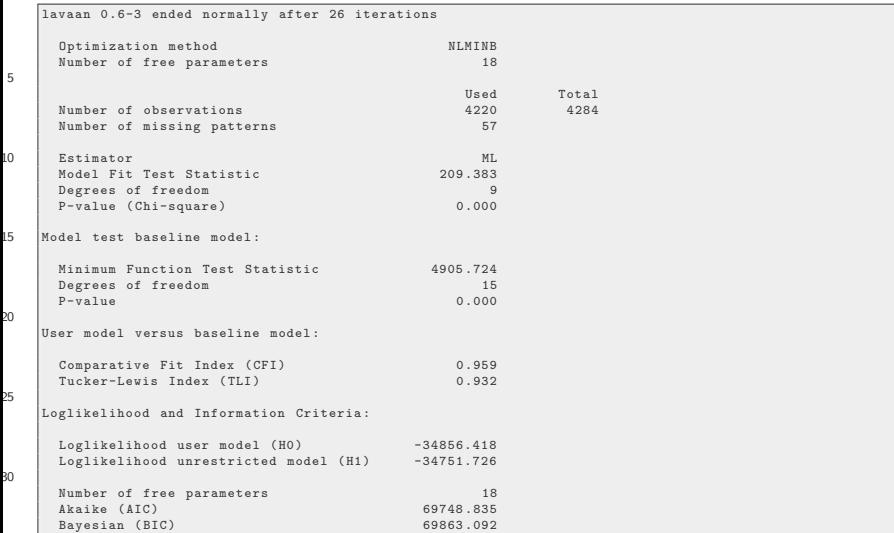

[FIML in lavaan](#page-19-0)

## FIML in lavaan - ordinal treated as numeric ...

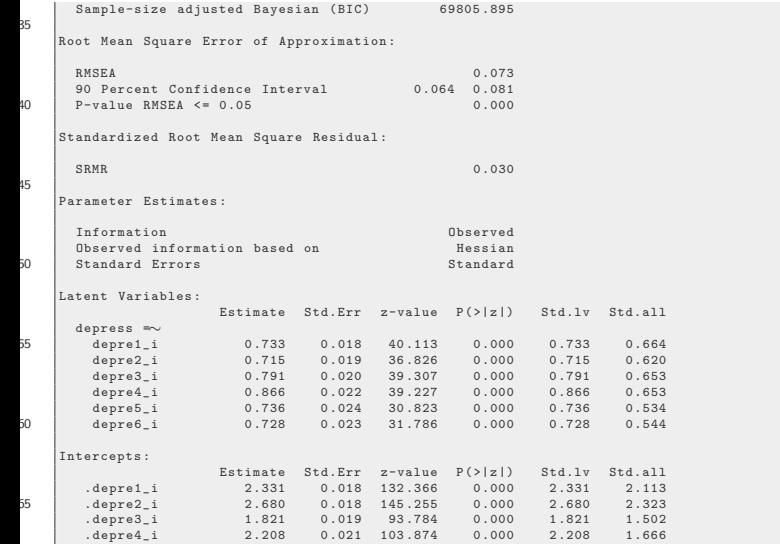

## FIML in lavaan - ordinal treated as numeric ...

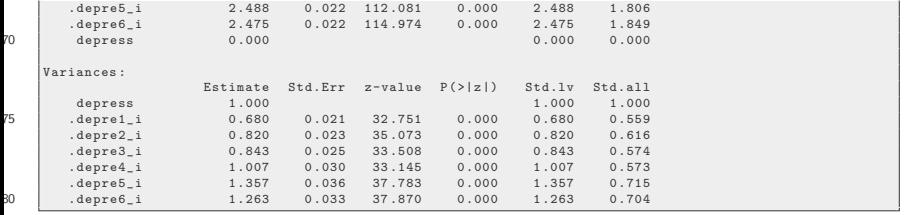

#### Comparison Table

```
library ( semTable )
labs \leftarrow c ("depress" = "Depression")
cfa0101tab < -semTable (list ("listwise" = cfa.01.v.01.fit.listwise,
     " pairwise" = cfa.01.v.01.fit.pairwise, "fiml" =
     cfa.01.v.01.fit.find, paramsets = c("loadings","intercepts", "residualvariances", "fits"), columns =
     c(" estsestars ") , file = file.path ( tdir , " cfa0101a ") ,
     type = "tex", longtable = TRUE, variables = labs)
```
# Comparison Table ...

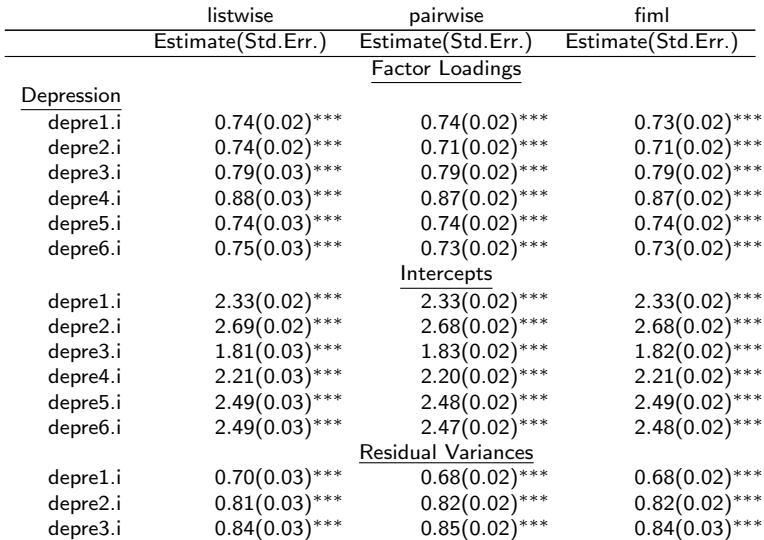

## Comparison Table ...

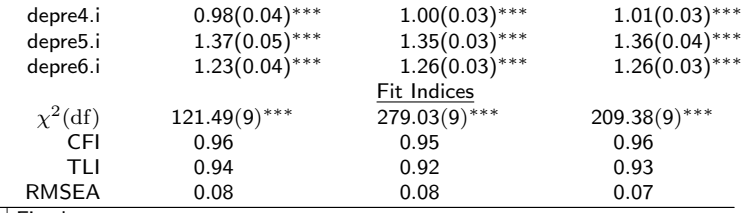

<sup>+</sup>Fixed parameter

<sup>∗</sup> p<0.05, ∗∗ p<0.01, ∗∗∗p<0.001

#### <span id="page-27-0"></span>**Outline**

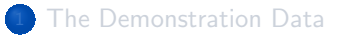

- [Listwise Deletion in lavaan](#page-7-0)
- [Pairwise Deletion in lavaan](#page-12-0)
- [FIML in lavaan](#page-19-0)
- <sup>5</sup> [No FIML in lavaan for Categorical Data](#page-27-0)
	- **6** [FIML in Mplus](#page-38-0)

#### [Multiple Imputation](#page-70-0)

#### FIML in lavaan - ordinal treated as ordinal

```
### Specifying the model-structure object
   cfa01 \text{ v} 02 \leftarrowdepress =∼ NA* depre1_i + depre2_i + depre3_i +
                    depre4_i + depre5_i + depre6_i
5 depress ∼∼ 1* depress '
```

```
## Estimating cfa.01.v.02
   ## cfa.01.v.02.fit.fiml <-
   \## cfa (model = cfa.01.v.02, data = depre_i_miss,
   ## mimic = " Mplus ", estimator = " WLSMV ",
5 ## missing = "ml", meanstructure = TRUE,
   ## ordered = c(" depre1_i ", " depre2_i ",
   ## " depre3_i ", " depre4_i ",
   ## " depre5_i ", " depre6_i "))
```
Error in lav\_options\_set (opt) : lavaan ERROR: missing = " ml " is not allowed for estimator MLM , MLMV, GLS, ULS, ULSM, ULSMV, DWLS, WLS, WLSM, WLSMV , PML

#### Pairwise deletion in lavaan - ordinal treated as ordinal

```
## Estimating cfa.01.v.02
   ## With pairwise deletion
   cfa.01.v.02.fit.pairwise <-
    cfa (model = cfa.01.v.02, data = depre_i_miss,5 mimic = " Mplus " , estimator = " WLSMV " ,
        missing = " pairwise " , meanstructure = TRUE ,
        ordered = c("depre1_i", "depre2_i",
                     "depre3_i", "depre4_i",
                     "depre5_i", "depre6_i"))
   summary ( cfa.01.v.02.fit.pairwise, fit-measures = TRUE,standardized = TRUE )
```
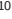

5

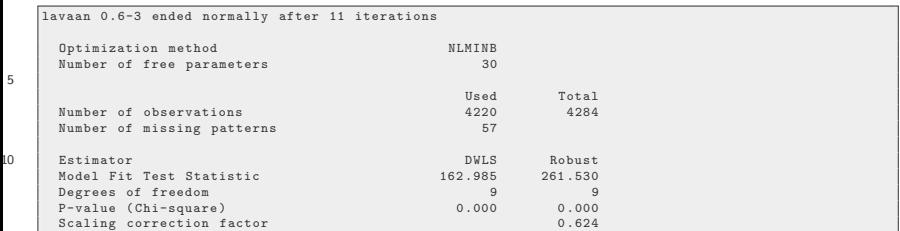

[No FIML in lavaan for Categorical Data](#page-27-0)

#### Pairwise deletion in lavaan - ordinal treated as ordinal ...

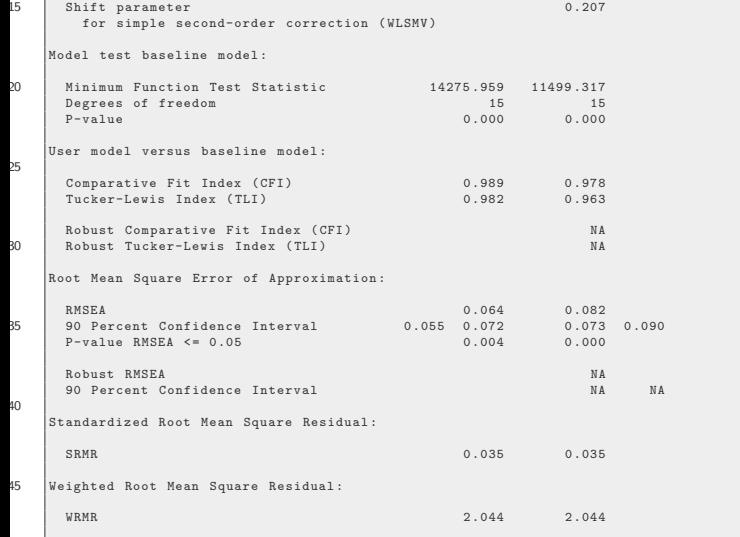

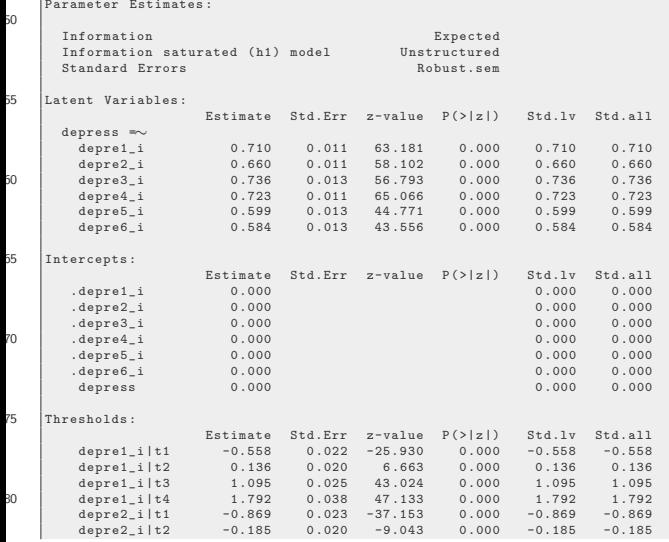

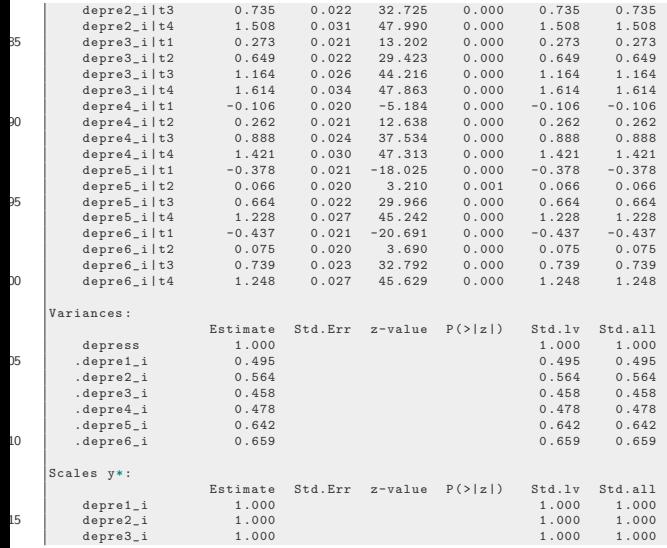

[No FIML in lavaan for Categorical Data](#page-27-0)

## Pairwise deletion in lavaan - ordinal treated as ordinal ...

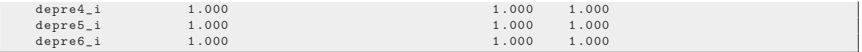

#### Comparison Table

```
## 20190602: bug appears in output below, don't know why!
    ## 20190606: bug solved
    labs \leq \leq \leq \leq \leq \leq \leq \leq \leq \leq \leq \leq \leq \leq \leq \leq \leq \leq \leq \leq \leq \leq \leq \leq \leq \leq \leq \leq \leq \leq \leq \leq \leq \leq \leq \leq 
    cfapairwise <-
5 semTable (list ("Pairwise CFA ml" = cfa.01.v.01.fit.pairwise,
           "Pairwise CFA wlsmv" = cfa.01.v.02.fit.pairwise),
           paramSets = c("loadings", "thresholds", "intercepts",
           " residualvariances", "fits"), columns = c("estsestars"),
           file = file.path(tdir, "cfa0101b"), type = "tex",
           longtable = TRUE , varLabels = labs )
```
# Comparison Table ...

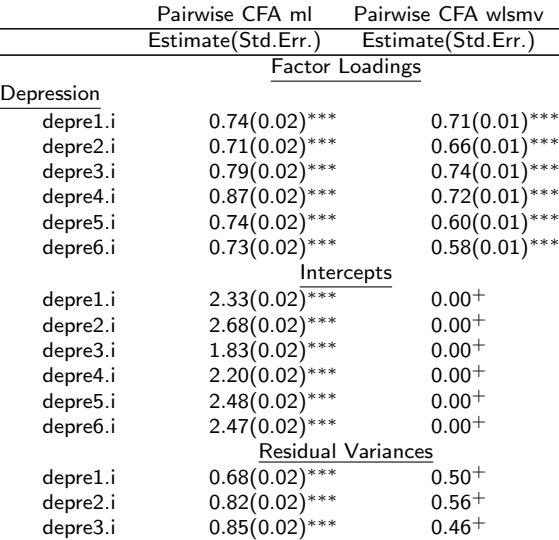

Xing & Johnson (CRMDA) [missingExamples](#page-0-0) 2019 36/134
# Comparison Table ...

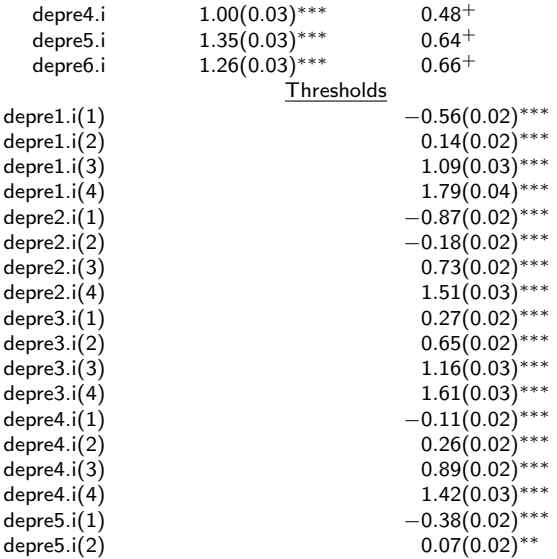

### Comparison Table ...

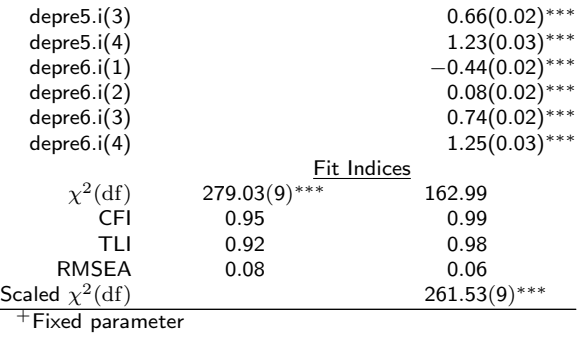

<sup>∗</sup> p<0.05, ∗∗ p<0.01, ∗∗∗p<0.001

### <span id="page-38-0"></span>**Outline**

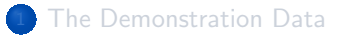

- [Listwise Deletion in lavaan](#page-7-0)
- [Pairwise Deletion in lavaan](#page-12-0)
- [FIML in lavaan](#page-19-0)
- [No FIML in lavaan for Categorical Data](#page-27-0)

### <sup>6</sup> [FIML in Mplus](#page-38-0)

### [Multiple Imputation](#page-70-0)

When the  $ESTIMATOR = ML$  is specified (or MLR) in Mplus for numeric data, Mplus will apply FIML if there are missing values detected

Mplus VERSION 8 (Linux) MUTHEN & MUTHEN 05/30/2018 4:51 PM

INPUT INSTRUCTIONS

TITLE:

Example 7 Health Behavior in School Children Confirmatory Factor Analysis with Continuous Data using MLR 1-Factor CFA Model for Depression;

DATA: FILE IS "../../../data/hbsc-subset2/hbsc-subset2.dat";

VARIABLE:

NAMES ARE stud\_id schl\_id Gender Age Grade body1r body2 body3r body4 body5r phyhlth1 phyhlth2 phyhlth3 phyhlth4 phyhlth5 phyhlth6 phyhlth7 phyhlth8 Depress1 Depress2 Depress3 Depress4 Depress5 Depress6 Bullied1 Bullied2 Bullied3 Bullied4 Bullied5 Bullied6 Bullied7 Bullied8 Bullied9 Bullier1 Bullier2 Bullier3 Bullier4 Bullier5 Bullier6 Bullier7 Bullier8 Bullier9 Alc1 Alc2 Alc3 Alc4 Alc5;

USEVARIABLES ARE Depress1-Depress6;

MISSING ARE all(-999);

KI 1

#### ANALYSIS:

ESTIMATOR = MLR;

#### MODEL:

Depress BY Depress1\* Depress2-Depress6; Depress@1;

#### OUTPUT:

TECH1; STDYX;

#### \*\*\* WARNING

Data set contains cases with missing on all variables. These cases were not included in the analysis. Number of cases with missing on all variables: 140 1 WARNING(S) FOUND IN THE INPUT INSTRUCTIONS

Example 7 Health Behavior in School Children Confirmatory Factor Analysis with Continuous Data using MLR 1-Factor CFA Model for Depression;

#### SUMMARY OF ANALYSIS

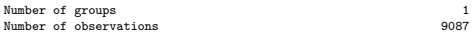

Number of dependent variables 6

[FIML in Mplus](#page-38-0)

# FIML in Mplus - ordinal treated as numeric ...

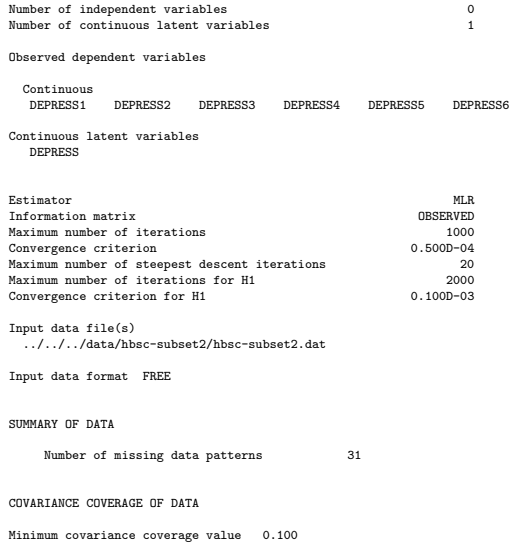

#### PROPORTION OF DATA PRESENT

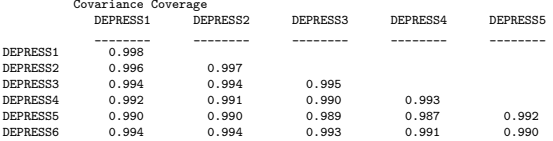

#### Covariance Coverage DEPRESS6

#### \_\_\_\_\_\_\_\_ DEPRESS6

#### UNIVARIATE SAMPLE STATISTICS

#### UNIVARIATE HIGHER-ORDER MOMENT DESCRIPTIVE STATISTICS

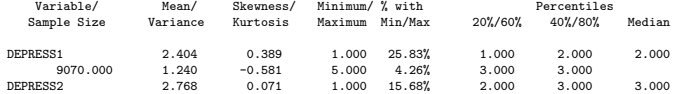

Xing & Johnson (CRMDA) [missingExamples](#page-0-0) 2019 43/134

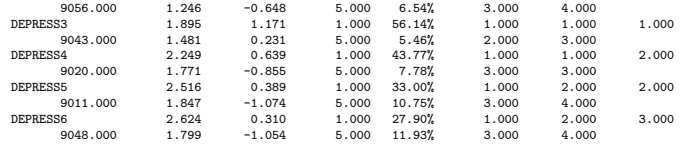

THE MODEL ESTIMATION TERMINATED NORMALLY

MODEL FIT INFORMATION

Number of Free Parameters 18

Loglikelihood

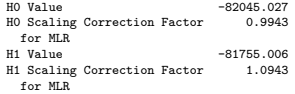

#### Information Criteria

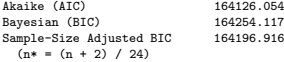

Chi-Square Test of Model Fit

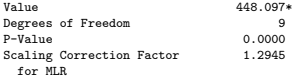

\* The chi-square value for MLM, MLMV, MLR, ULSMV, WLSM and WLSMV cannot be used for chi-square difference testing in the regular way. MLM, MLR and WLSM chi-square difference testing is described on the Mplus website. MLMV, WLSMV, and ULSMV difference testing is done using the DIFFTEST option.

RMSEA (Root Mean Square Error Of Approximation)

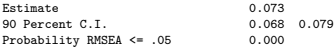

CFI/TLI

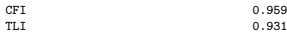

Chi-Square Test of Model Fit for the Baseline Model

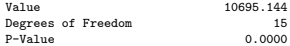

SRMR (Standardized Root Mean Square Residual)

Value 0.029

#### MODEL RESULTS

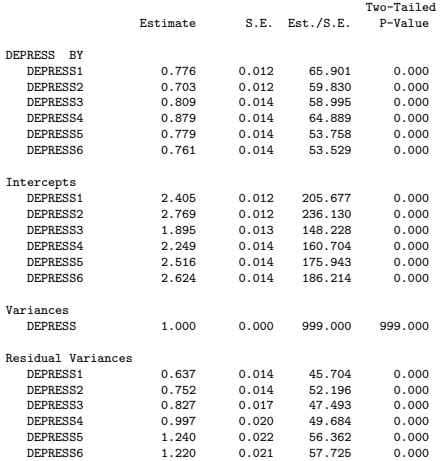

STANDARDIZED MODEL RESULTS

STDYX Standardization

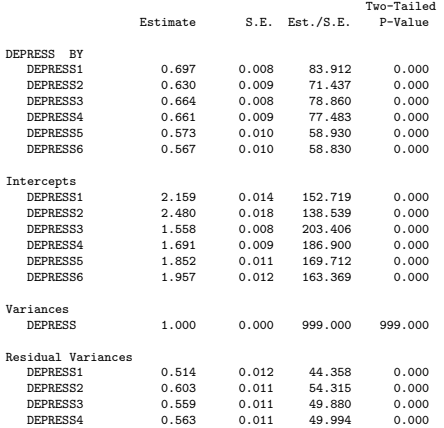

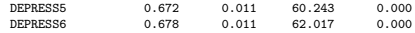

#### R-SQUARE

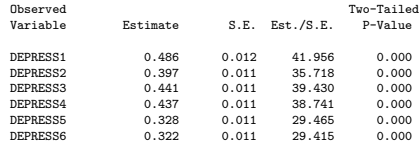

#### QUALITY OF NUMERICAL RESULTS

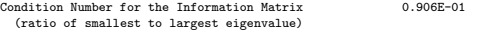

#### TECHNICAL 1 OUTPUT

#### PARAMETER SPECIFICATION

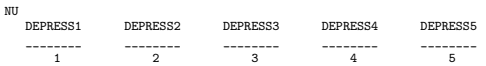

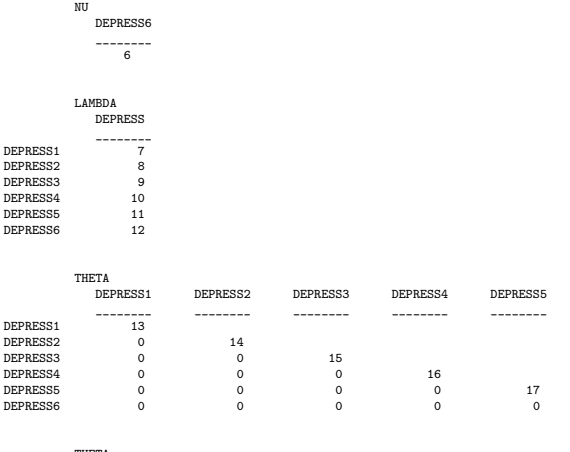

THETA DEPRESS6 \_\_\_\_\_\_\_\_

DEPRESS6 18

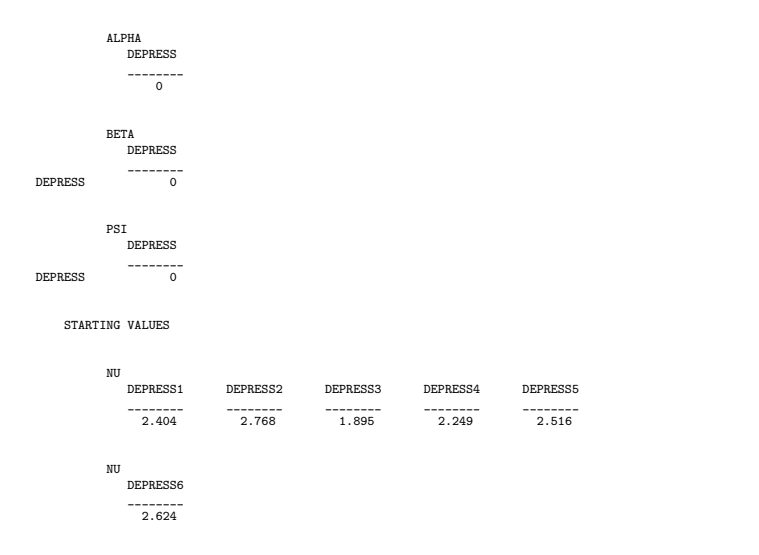

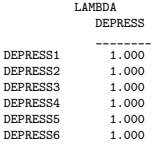

munna.

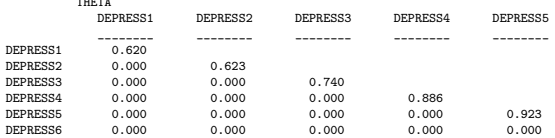

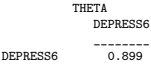

ALPHA

DEPRESS

\_\_\_\_\_\_\_\_ 0.000

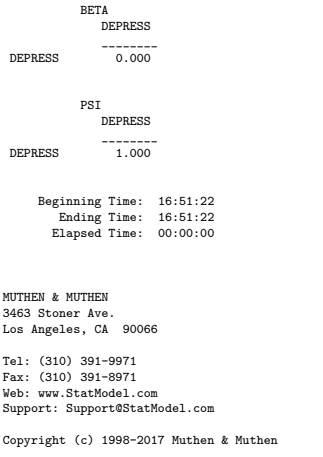

### If users want to change the default FIML behavior in Mplus,  $LISTWISE = ON$  in the DATA COMMAND can be specified

Xing & Johnson (CRMDA) and the control of the [missingExamples](#page-0-0) 2019 and the control of the control of the control of the control of the control of the control of the control of the control of the control of the control of t

To our knowledge, Mplus is currently the only SEM software that allows FIML estimation to be used for ordinal data with missing values

- Parameters of categorical variables are estimated (e.g., thresholds)
- Individual-level information are used, instead of covariance information, for model estimation
- Time consuming (a three-factor model can take about 20mins to converge)
- **•** Some times large models do not converge at all

Mplus VERSION 8 (Linux) MUTHEN & MUTHEN 05/30/2018 4:50 PM

INPUT INSTRUCTIONS

TITLE:

Example 7 Health Behavior in School Children Confirmatory Factor Analysis with Ordinal-Categorical Data using MLR 1-Factor Graded Response IRT Model for Depression;

DATA: FILE IS "../../../data/hbsc-subset2/hbsc-subset2.dat";

KI 1

#### VARIABLE:

#### NAMES ARE

stud\_id schl\_id Gender Age Grade body1r body2 body3r body4 body5r phyhlth1 phyhlth2 phyhlth3 phyhlth4 phyhlth5 phyhlth6 phyhlth7 phyhlth8 Depress1 Depress2 Depress3 Depress4 Depress5 Depress6 Bullied1 Bullied2 Bullied3 Bullied4 Bullied5 Bullied6 Bullied7 Bullied8 Bullied9 Bullier1 Bullier2 Bullier3 Bullier4 Bullier5 Bullier6 Bullier7 Bullier8 Bullier9 Alc1 Alc2 Alc3 Alc4 Alc5;

#### USEVARIABLES ARE

Depress1-Depress6;

#### CATEGORICAL ARE Depress1-Depress6;

MISSING ARE all(-999);

#### ANAI VSTS.

ESTIMATOR = MLR;

MODEL:

Depress BY Depress1\* Depress2-Depress6; Depress@1;

OUTPUT:

TECH1; STDYX;

#### \*\*\* WARNING

Data set contains cases with missing on all variables. These cases were not included in the analysis.

Number of cases with missing on all variables: 140 1 WARNING(S) FOUND IN THE INPUT INSTRUCTIONS

Example 7 Health Behavior in School Children Confirmatory Factor Analysis with Ordinal-Categorical Data using MLR 1-Factor Graded Response IRT Model for Depression;

SUMMARY OF ANALYSIS

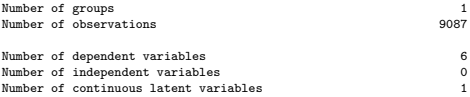

Observed dependent variables

Binary and ordered categorical (ordinal) DEPRESS1 DEPRESS2 DEPRESS3 DEPRESS4 DEPRESS5 DEPRESS6

Continuous latent variables DEPRESS

Estimator MLR Information matrix OBSERVED Optimization Specifications for the Quasi-Newton Algorithm for Continuous Outcomes Maximum number of iterations 100

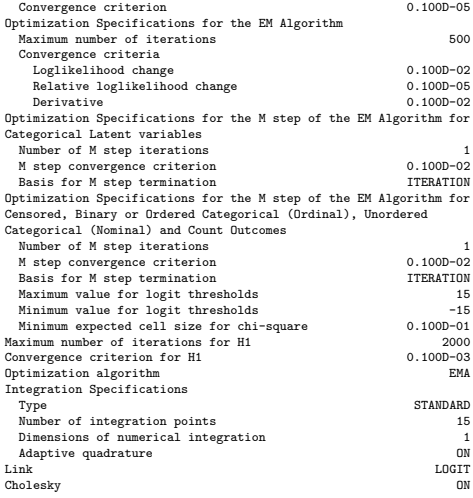

Input data file(s)

```
../../../data/hbsc-subset2/hbsc-subset2.dat
```
#### Input data format FREE

#### SUMMARY OF DATA

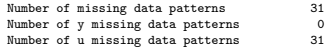

#### COVARIANCE COVERAGE OF DATA

Minimum covariance coverage value 0.100

#### PROPORTION OF DATA PRESENT FOR U

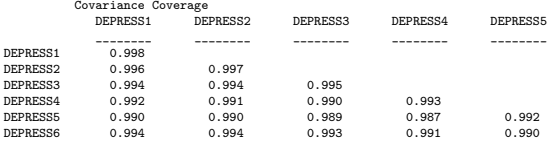

Covariance Coverage DEPRESS6  $--------$ 

DEPRESS6 0.996

#### UNIVARIATE PROPORTIONS AND COUNTS FOR CATEGORICAL VARIABLES

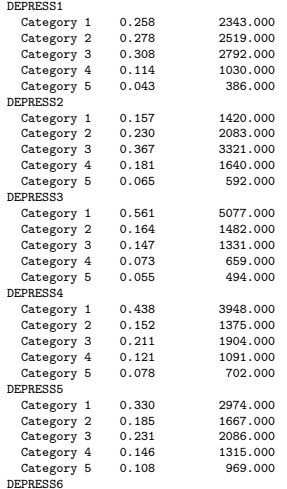

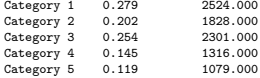

#### THE MODEL ESTIMATION TERMINATED NORMALLY

MODEL FIT INFORMATION

Number of Free Parameters 30

Loglikelihood

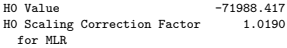

Information Criteria

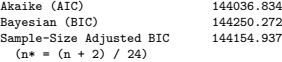

Chi-Square Test of Model Fit for the Binary and Ordered Categorical (Ordinal) Outcomes\*\*

Pearson Chi-Square

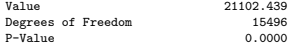

Likelihood Ratio Chi-Square

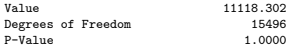

\*\* Of the 40775 cells in the frequency table, 98 were deleted in the calculation of chi-square due to extreme values.

Chi-Square Test for MCAR under the Unrestricted Latent Class Indicator Model

Pearson Chi-Square

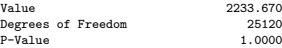

Likelihood Ratio Chi-Square

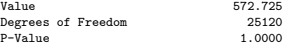

MODEL RESULTS

Two-Tailed Estimate S.E. Est./S.E. P-Value

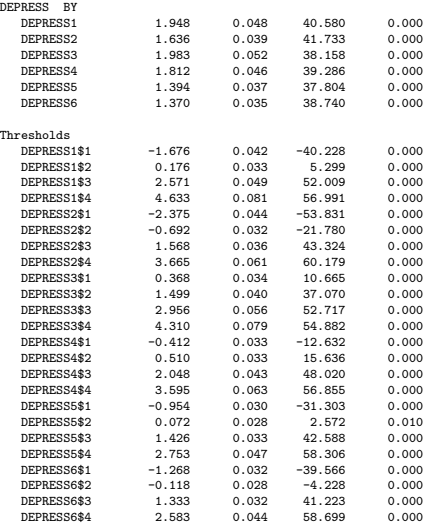

#### Variances

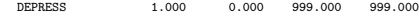

#### STANDARDIZED MODEL RESULTS

#### STDYX Standardization

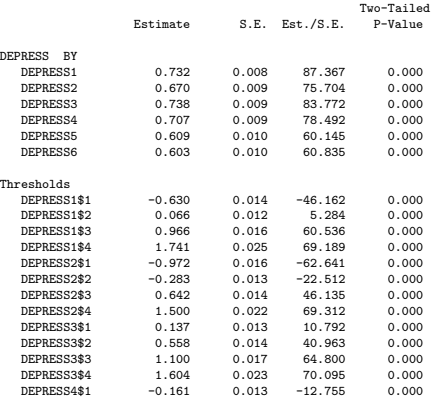

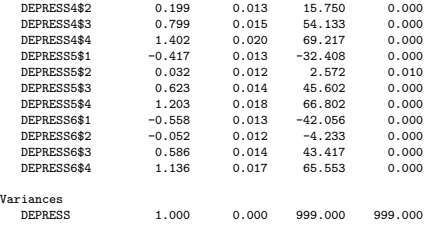

#### R-SQUARE

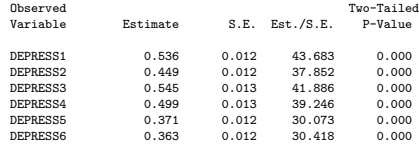

#### QUALITY OF NUMERICAL RESULTS

Condition Number for the Information Matrix 0.162E-01 (ratio of smallest to largest eigenvalue)

TECHNICAL 1 OUTPUT

#### PARAMETER SPECIFICATION

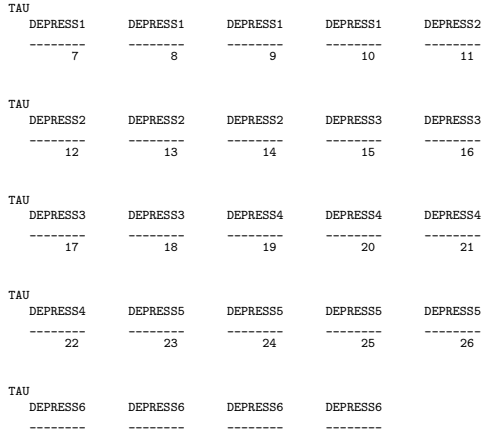

Xing & Johnson (CRMDA) [missingExamples](#page-0-0) 2019 64/134

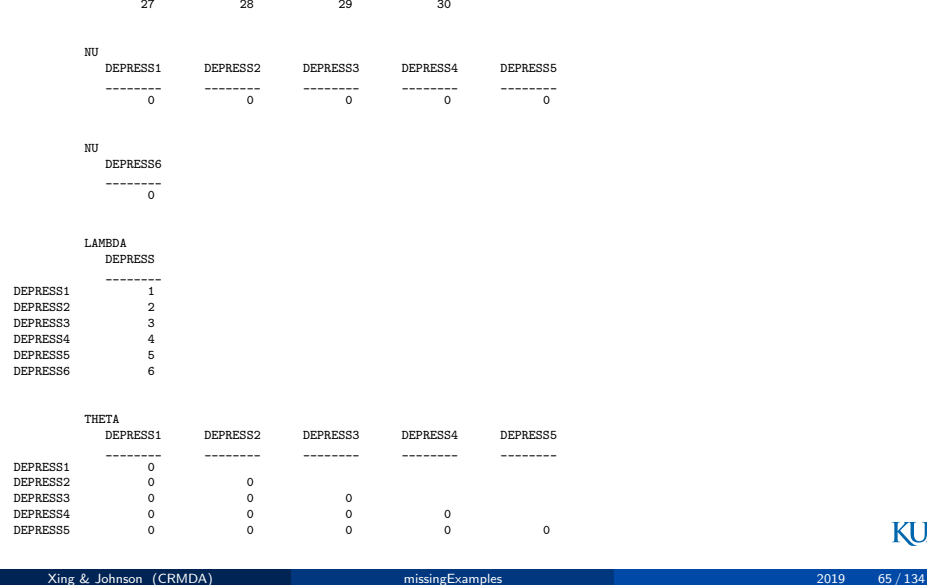

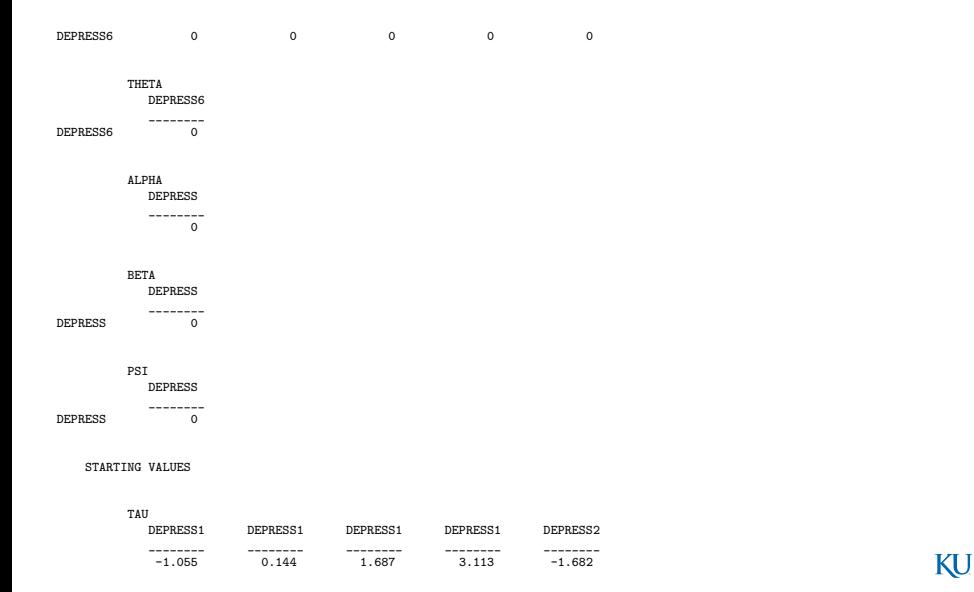

Xing & Johnson (CRMDA) **[missingExamples](#page-0-0)** 2019 66/134

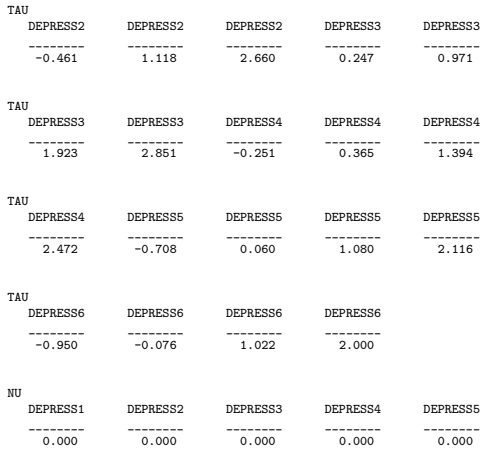

NU

DEPRESS6

#### [FIML in Mplus](#page-38-0)

# FIML in Mplus - ordinal treated as ordinal ...

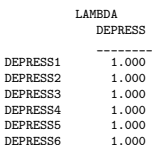

\_\_\_\_\_\_\_\_ 0.000

THETA

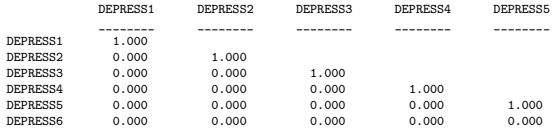

#### THETA

DEPRESS6

\_\_\_\_\_\_\_\_ DEPRESS6 1.000

ALPHA

DEPRESS

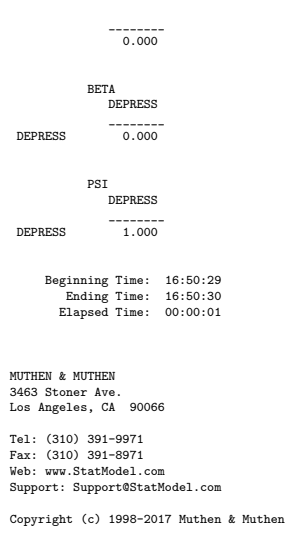

If users want to change the default FIML behavior in Mplus,  $LISTWISE = ON$  in the DATA COMMAND can be specified

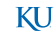

### <span id="page-70-0"></span>**Outline**

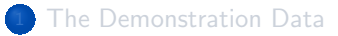

- [Listwise Deletion in lavaan](#page-7-0)
- [Pairwise Deletion in lavaan](#page-12-0)
- [FIML in lavaan](#page-19-0)
- [No FIML in lavaan for Categorical Data](#page-27-0)
- [FIML in Mplus](#page-38-0)

### <sup>7</sup> [Multiple Imputation](#page-70-0)

# Two Types of Imputation

- **•** mice: "fcs" fully conditional specification
	- very slow with lots of ordinal variables
- Amelia: multivariate normal approximation
	- **o** faster!
### Packages you'll need

I installed "mice", "amelia", "mitools" to get this going. Probably several others will come along with those if you install them.

### <span id="page-73-0"></span>Mice ran slowly in this case

- The imputation with mice is launched as follows. This takes several hours, so don't launch it unless you really mean it!
- $\bullet$  I only asked for default number of completed sets, m=5, because I hoped it would be fast. Usually I'd want more. But even this was slow.

```
library ( mice )
   ## I was careless , did not look at hbsc carefully first
   set5 <- mice (hbsc, m = 5)
   ## To see what you get , do this
5 \mid par (ask = TRUE)
   plot ( set5 )
```
After inspecting the initial set with 5 iterations, I concluded the results were inadequate, so I ran several additional commands to add more samples. To add more iterations, use "mice.mids".

KH

### Mice ran slowly in this case ...

```
set15 \leftarrow mice.mids (set5, maxit = 10)
    ## That was not adequate keep going
    set25 \leftarrow mice.mids (set15, maxit = 10)
    ## Inadequate , keep going
5 set30 \leftarrow mice.mids (set25, maxit = 5)
   ## Expectations crashed that was not good
    set45 \leftarrow mice.mids (set45, maxit = 25)
   ## Stop there , I had enough
    saveRDS (set45, file.path (wdir, "mice-45.rds"))
```
# Load the saved mice file from workingdata

```
wdir <- "workingdata"
list.files ( wdir )
```

```
[1] " amelia-imps.rds " " mice-05.rds " " mice-15.rds " " mice-25.rds " " mice-35.rds "
[6] " mice-45.rds "
```

```
library ( mice )
    miceimputed <- readRDS ( file.path ( wdir , " mice-45.rds "))
    if ( interactive () ){
        par ( ask = TRUE )
5 plot ( miceimputed )
     }
```
## Load the saved mice file from workingdata ...

• I want to fit this structural equation model

```
sem. 01. int. \leq - '
    ## the measurement model
    gotBully =∼ NA* gotBu1_i + gotBu2_i + gotBu3_i
                 + gotBu4_i + gotBu5_i + gotBu6_i
5 + gotBu7_i + gotBu8_i + gotBu9_i
    gotBully ∼∼ 1* gotBully
    alcohol =∼ NA* alc1_i + alc2_i + alc3_i
                + alc4_i + alc5_i
10 alcohol ∼∼ 1* alcohol
    # regress
    alcohol ∼ gotBully
    '
```
**•** mice offers a way to run a set of models, one for each imputed data set. However in this case it does not work.

Load the saved mice file from workingdata ...

```
fits.mice \leq with (data = miceimputed, exp =
   sem (model = sem. 01. int, mimic = "Mplus",
        \text{estimator} = "M!/")
```
- That returns without error, but further inspection indicates the model was not estimated and that the usual function "summary(fits.mice)" does not understand lavaan objects.
- **•** So we fall back to manual method.

KU.

Create a new list called imps ("imputations") and use the complete function to get the data frames

```
imps <- list ()
for(i in 1:5)imps [[i]] \leftarrow complete (mice, action = i)}
```
• When the imputation ran, it only filled in values for the ordinal "-o" variables, it left NAs on the integer ones.

summary ( imps [[1]])

KI I

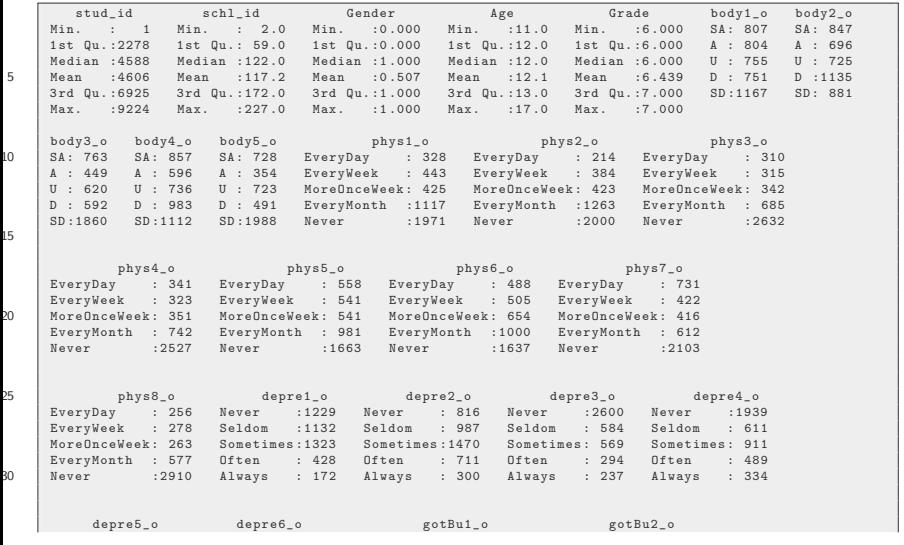

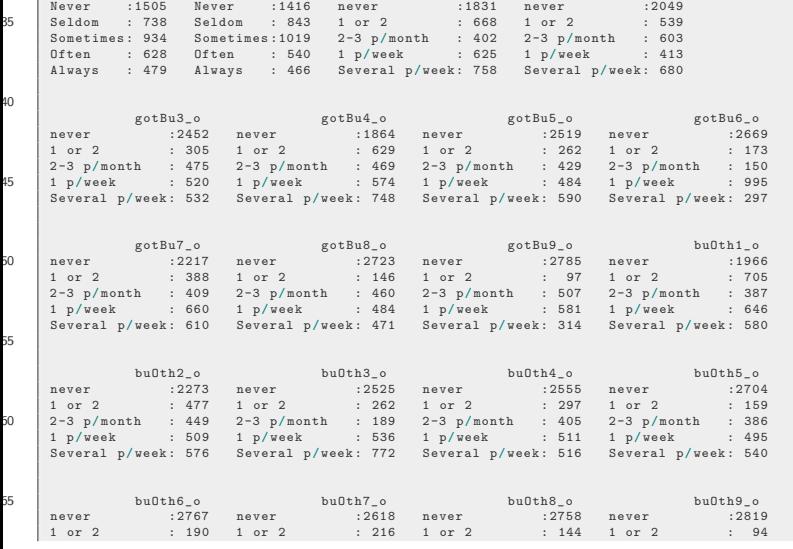

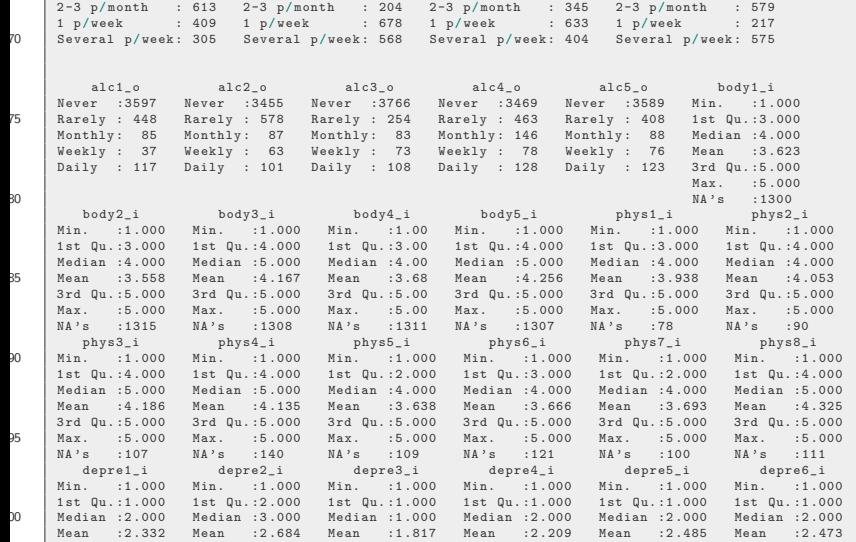

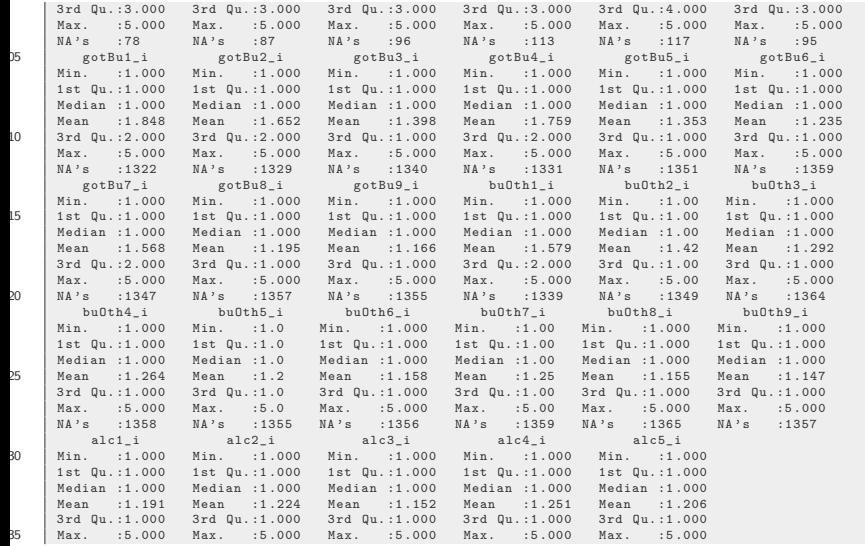

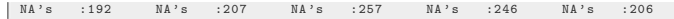

 $\bullet$  Replace the " $\Xi$ " variables with fillins from " $\Xi$ " data (as.integer coerces to integer).

```
ordvars \leq grep ("\sim * \sim \circ $", colnames (imps [[1]]), value = TRUE)
    ## Re-create the integer coded variables
    for(i in seq_along(imps))oneds \leq - imps [[i]]
5 for (j in ordvars) {
              newvar \leq as.integer (oneds [, i])
              newname <- gsub ("_o$", "_i", j)
              oneds [ , newname] \leq - as.integer (oneds [ , j])
         }
         imps [[i]] <- oneds
     }
```
KI I

### Step 2: Run each data set

```
sem.01.int.fits < - list()for (i in seq_along (imps)) {
        sem.01.int.fits [[i]] < - sem (model = sem.01.int, minic =" Mplus " ,
                           estimator = "ML", data = img[i]]5 }
```
### Step 3: Pool the fits

library ( mitools ) int.betas <- MIextract ( sem.01.int.fits , fun = coef ) int.vars <- MIextract ( sem.01.int.fits , fun = vcov ) int.fits.pooled <- summary (MIcombine (int.betas, int.vars))

### And the result is

### int.fits.pooled

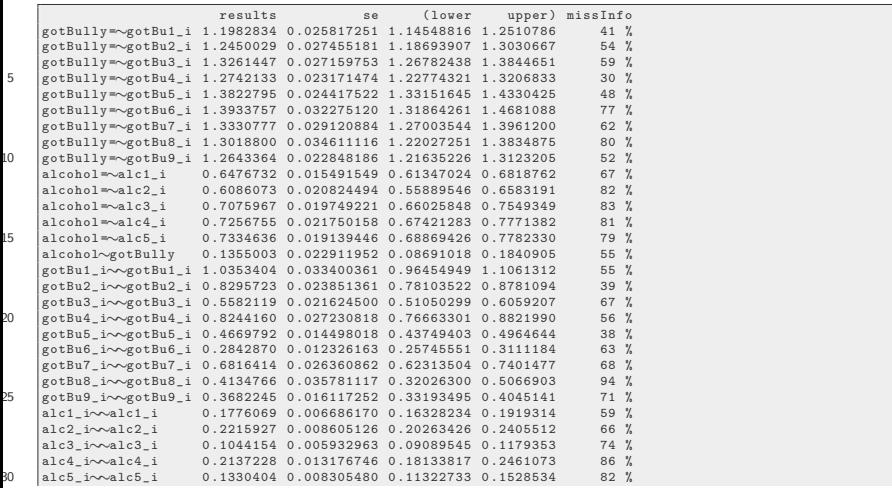

### And the result is ...

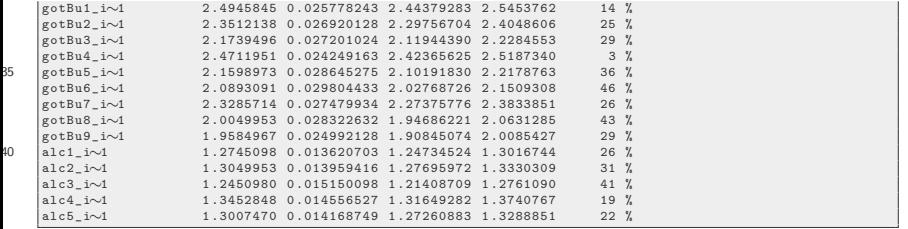

# Ordinal version of the SEM

```
sem. 01. ord \leq - '
    ## the measurement model
    gotBully =∼ NA* gotBu1_o + gotBu2_o + gotBu3_o
                  + gotBu4_o + gotBu5_o + gotBu6_o
5 + gotBu7_o + gotBu8_o + gotBu9_o
    gotBully ∼∼ 1* gotBully
    alcohol =∼ NA* alc1_o + alc2_o + alc3_o
                 + alc4 \circ + alc5 \circalcohol ∼∼ 1* alcohol
10 # regress
    alcohol ∼ gotBully
     '
   ## Run on each imputed data set
   sem.01.ord.fits <- list ()
15 for (i in seq_along (imps)) {
         sem.01.ord.fits [[i]] < - sem (model = sem.01.ord, minic =" Mplus " ,
                            estimator = "DWLS", data = imps[[i]])
     }
```
### Ordinal version of the SEM ...

ord.betas <- MIextract ( sem.01.ord.fits , fun = coef ) ord.vars <- MIextract ( sem.01.ord.fits , fun = vcov ) ord.fits.pooled <- summary (MIcombine (ord.betas, ord.vars))

## And the result is

### ord.fits.pooled

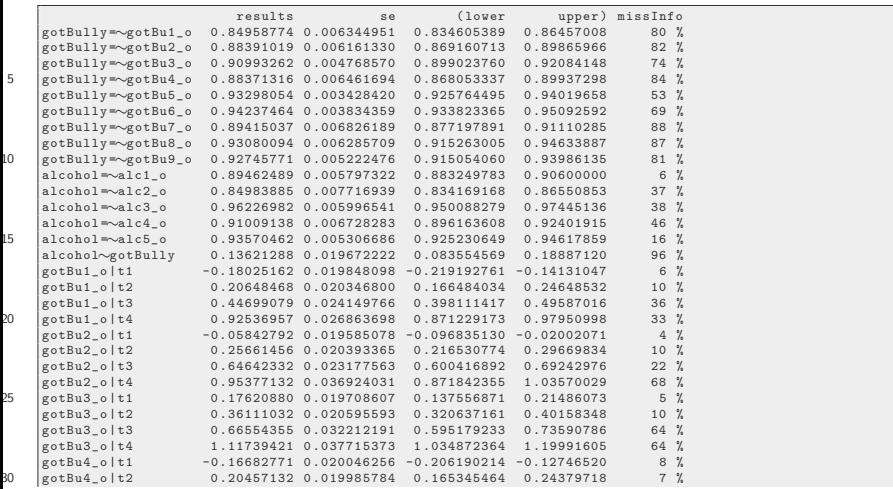

# And the result is ...

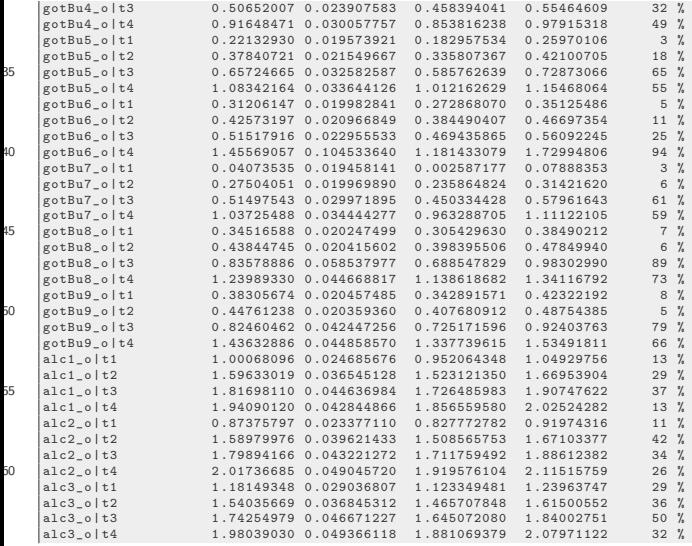

### And the result is ...

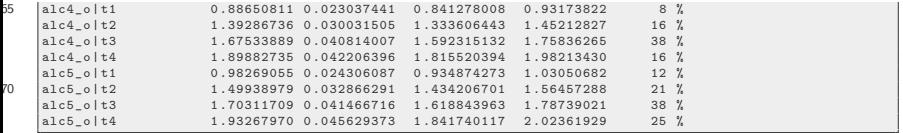

```
sem.01.ord.1d < - sem (model = sem.01.ord, mimic = "Mplus",estimator = "DWLS", data = hbsc,missing = " listwise ")
sem.01.ord.pair < - sem (model = sem.01.ord, mimic = "Mplus",estimator = "DWLS", data = hbsc.
                            missing = " pairwise ")
```

```
table509 <- semTable ( list (" listwise " = sem.01.ord.ld ,
    "pairwise" = sem.01.ord.pair),
               columns = c("estsestars", "rsquare"), type ="tex", longtable=TRUE,
              file = file.path(odir, "semtable509"),
                   print.results = FALSE )
```
KI J

Results on coefficients are quite different.

- **1** Listwise deletion much like pairwise complete analysis
- 2 Note Regression slope with listwise deletion twice as large, is this meaningful?
- **3** Wondered if there is something wrong in the pooling, check a couple of models from the list

summary ( sem.01.ord.fits [[1]])

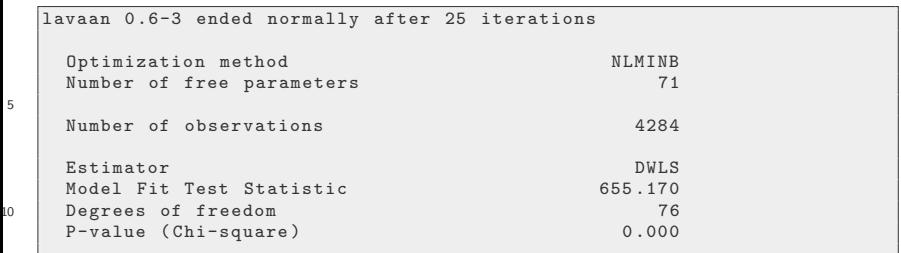

5

Parameter Estimates :

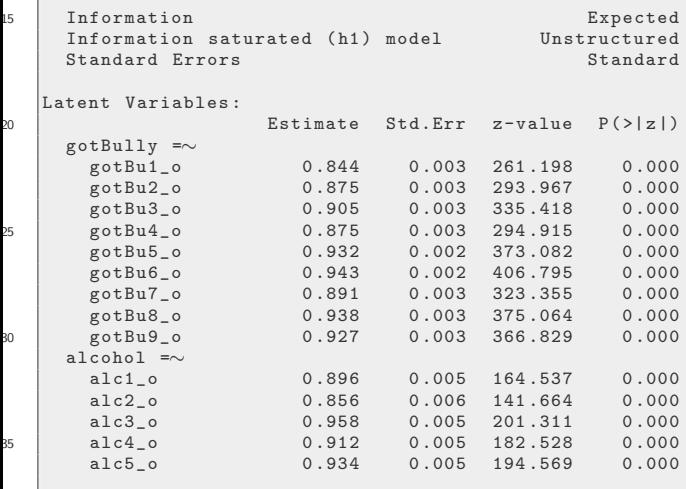

Regressions :

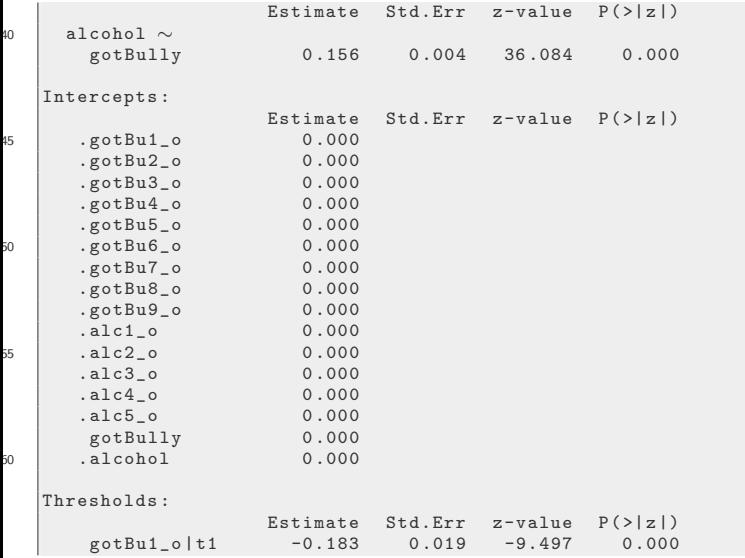

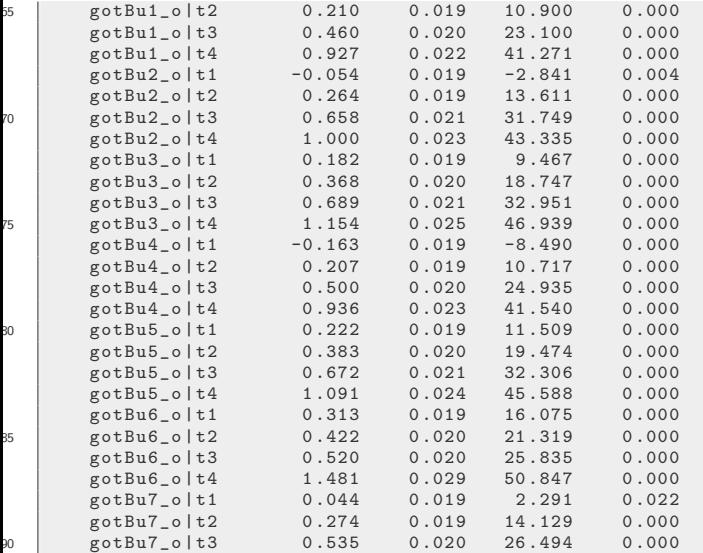

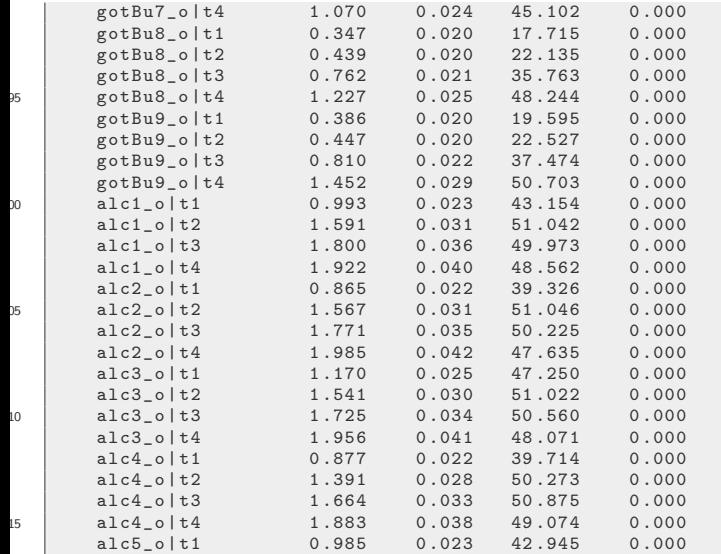

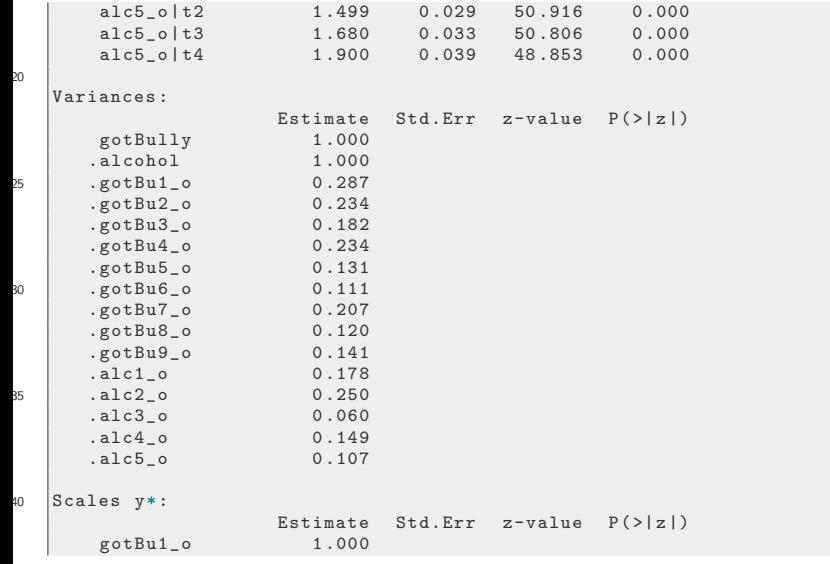

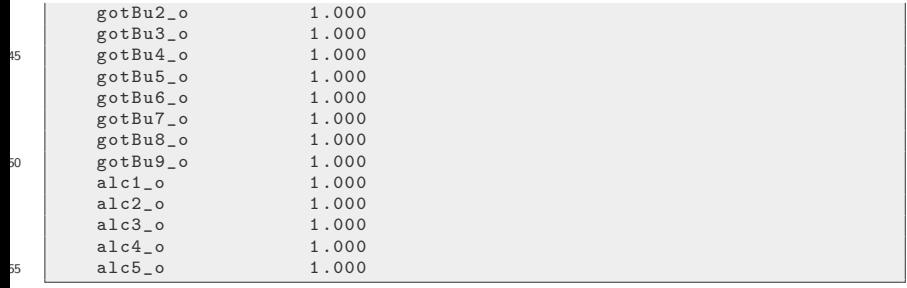

summary ( sem.01.ord.fits [[4]])

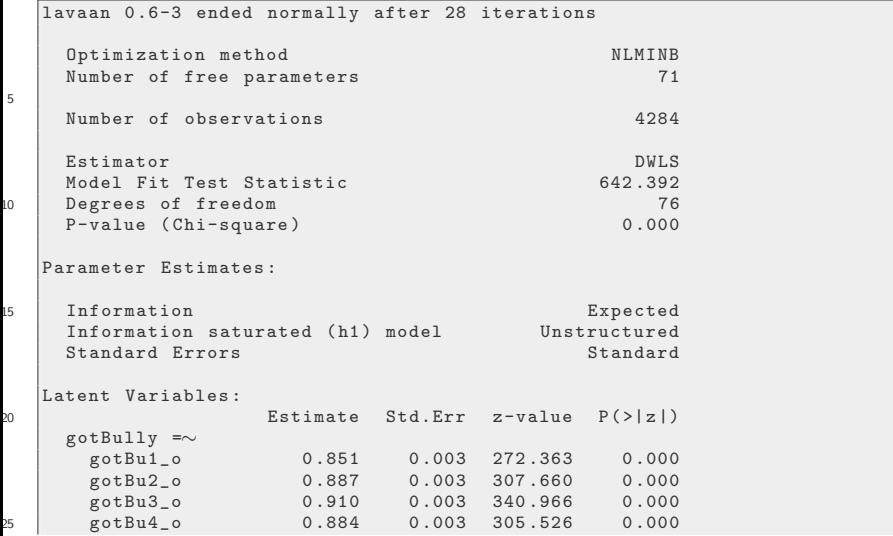

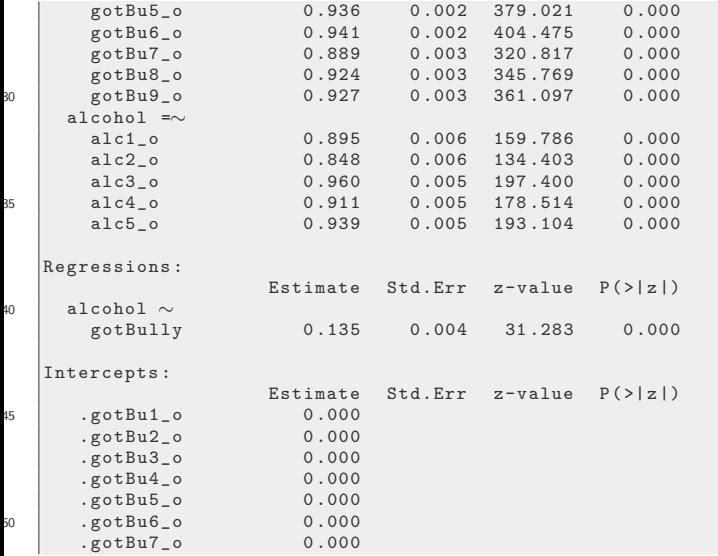

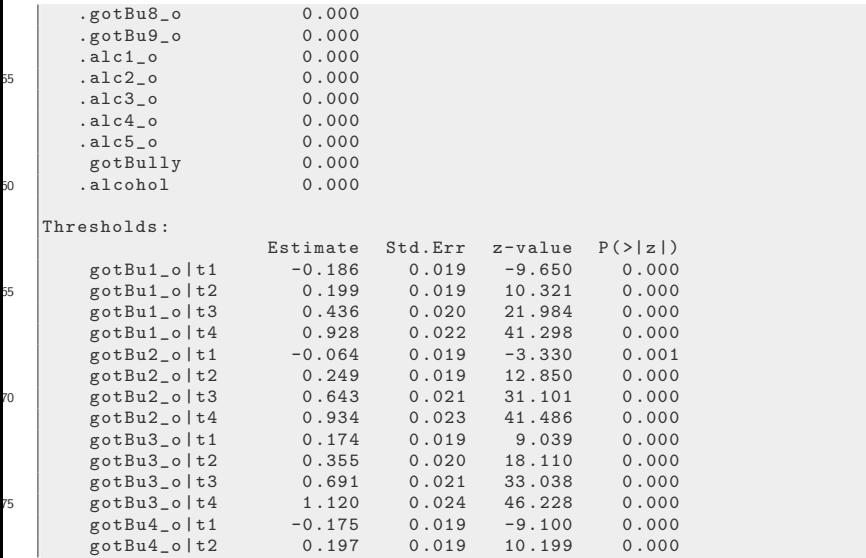

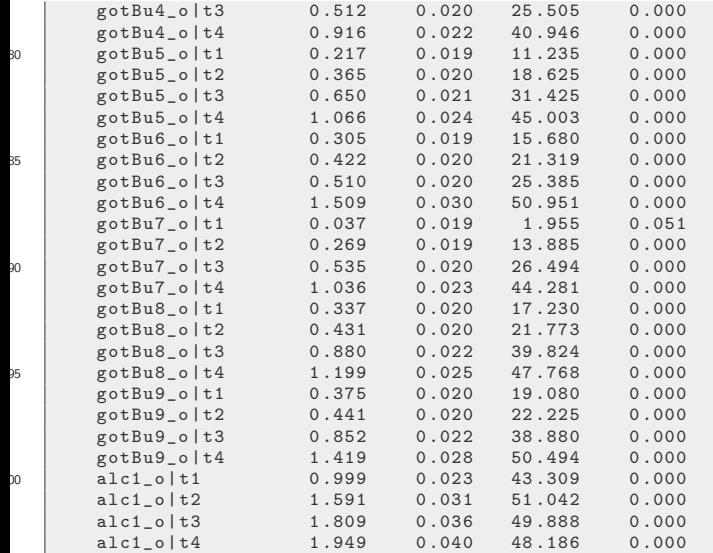

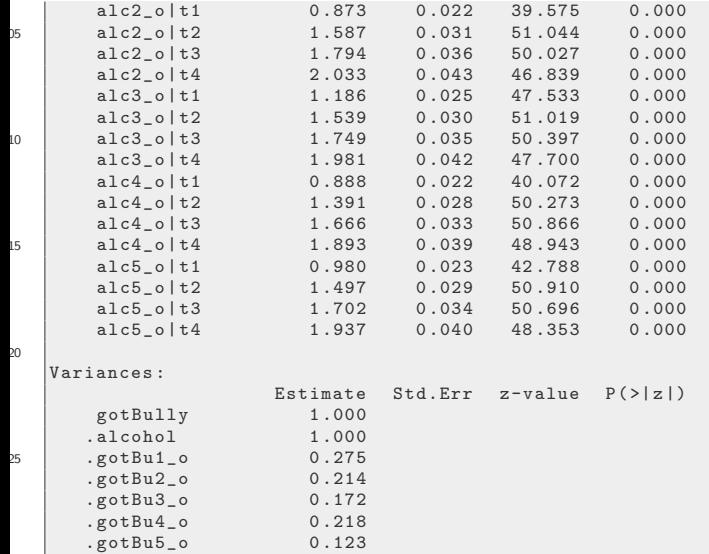

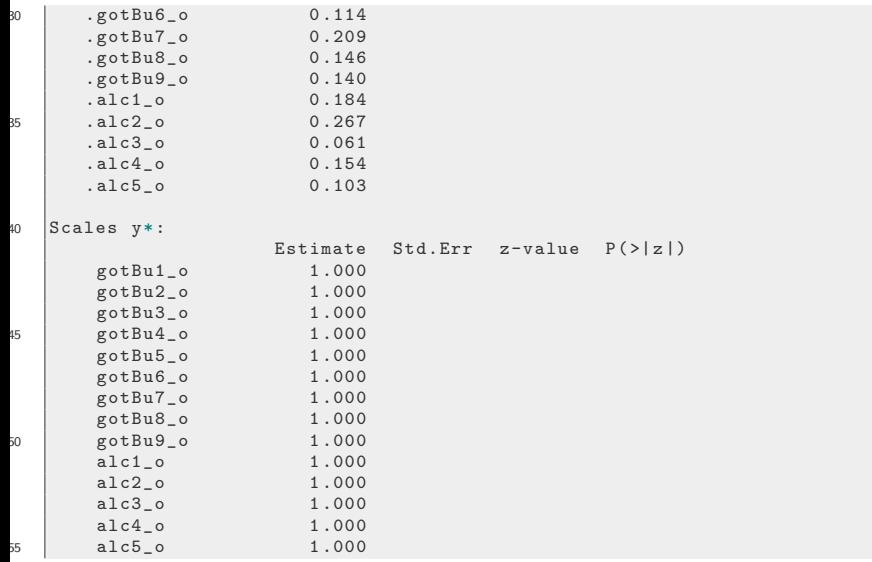
#### <span id="page-108-0"></span>Multivariate Normal Imputation

```
library ( Amelia )
    ## Drop the redundant integer versions of the variables
    dato \leq hbsc[, grep("^.*_i$", colnames (hbsc), invert = TRUE)]
    ## Don't have good reason for emburn setting, but
5 ## run was quitting so quickly I was not comfortable
    datoamelia \leq amelia (dato, m = 5L, p2s=0, idvars = "stud_id",
                            ords = \text{green}("^{\sim}, *_{\sim} 0$", colnames (hbsc),
                                value = TRUE).
                            noms = c("Gender", "Grade"),
                            emburn = c (100L, 10L))10 ## Extract the imputed complete data sets
    imps <- datoamelia $ imputations
    ## Now re-create the integer coded variables
    ordvars \leq grep ("\cdot * \perp o$", colnames (imps [[1]]), value = TRUE)
    for (i \text{ in } seq\_along (imps)) {
15 oneds \leftarrow imps [[1]]for (j in ordvars ){
              newvar \leq as.integer (oneds [, i])
              newname <- gsub ("_o$", "_i", j)
              oneds [ , newname] <- as.integer (oneds [ , j])
20 }
```
#### Multivariate Normal Imputation ...

```
imps [[i]] <- oneds
}
saveRDS(imps, file.path(wdir, "amelia-imps.rds"))
```
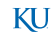

imps <- readRDS ( file.path ( wdir , " amelia-imps.rds "))

```
## Run same model for each imputed data set
   ord.amelia.fits <- list ()
   for (i in seq_along(imps)){
        ord.amelia.fits [[i]] \le - sem (model = sem.01.ord, data =
            imps[[i]],
5 | mimic = "Mplus", estimator = "DWLS")
    }
```
ord.amelia.betas <- MIextract ( ord.amelia.fits , fun = coef ) ord.amelia.vars <- MIextract ( ord.amelia.fits , fun = vcov ) ord.amelia.fits.pooled <- summary ( MIcombine ( ord.amelia.betas , ord.amelia.vars ))

KI 1

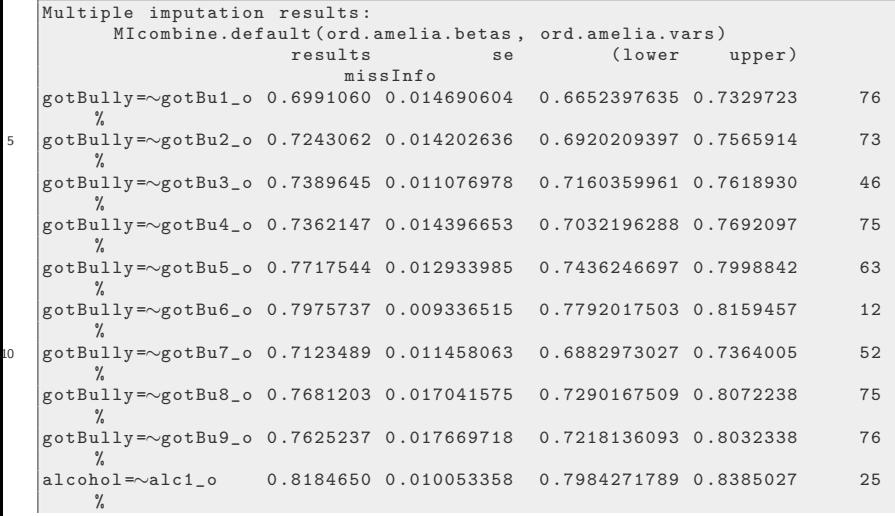

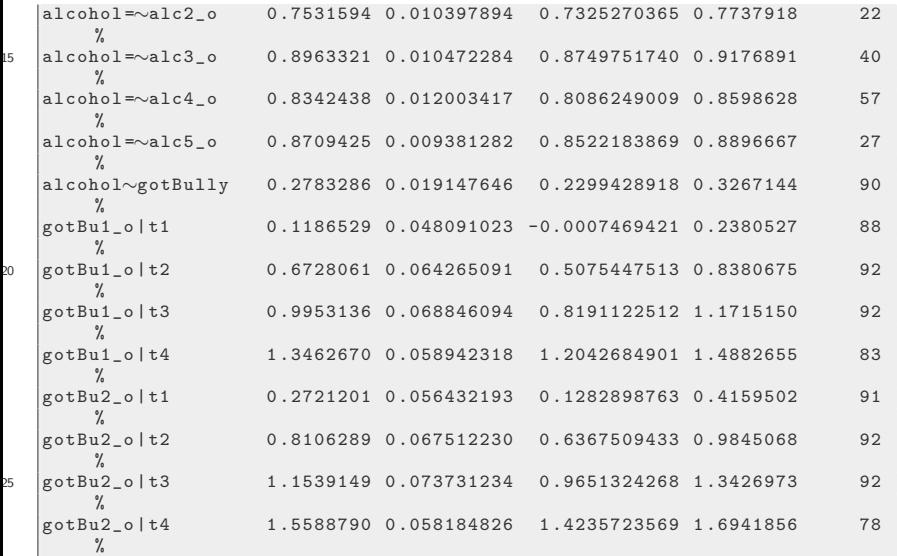

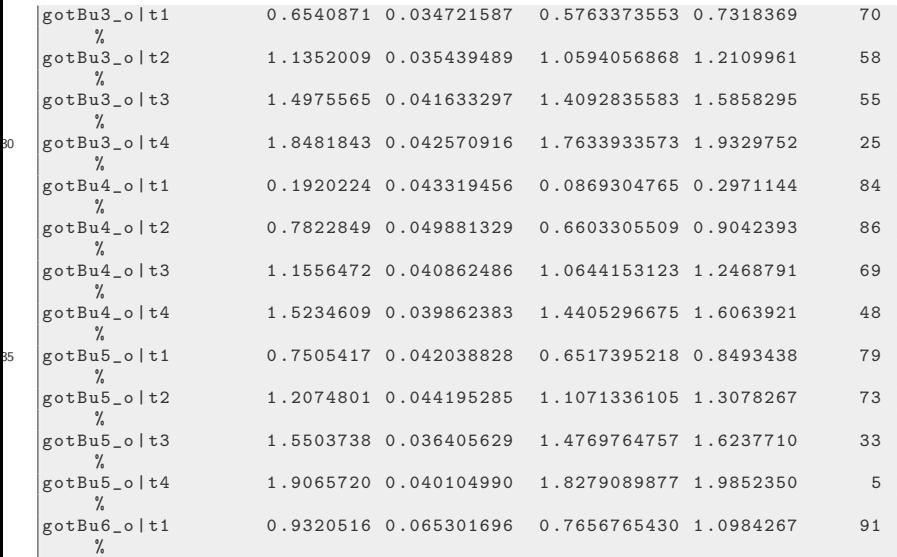

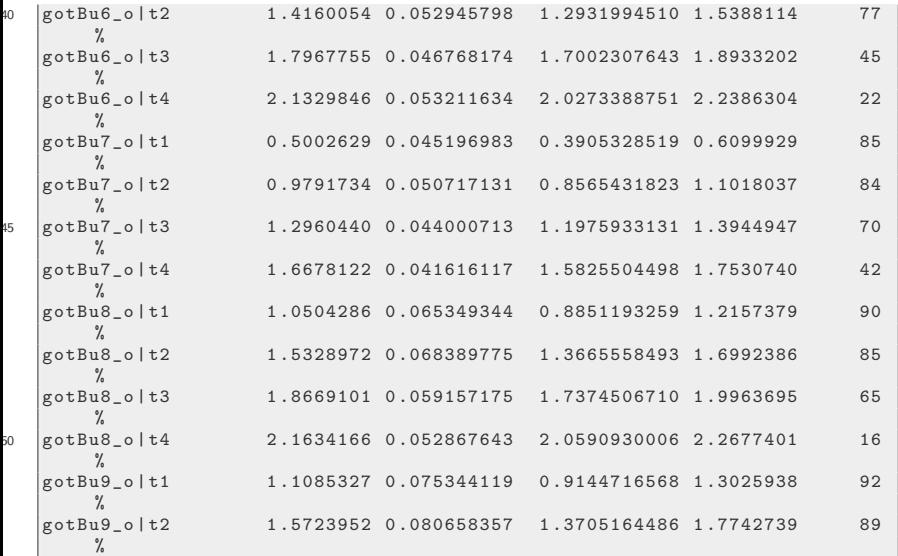

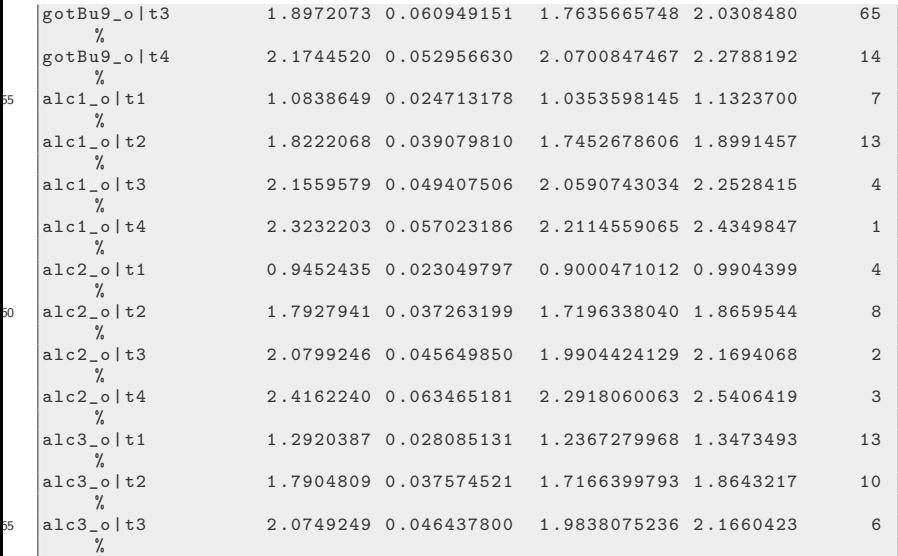

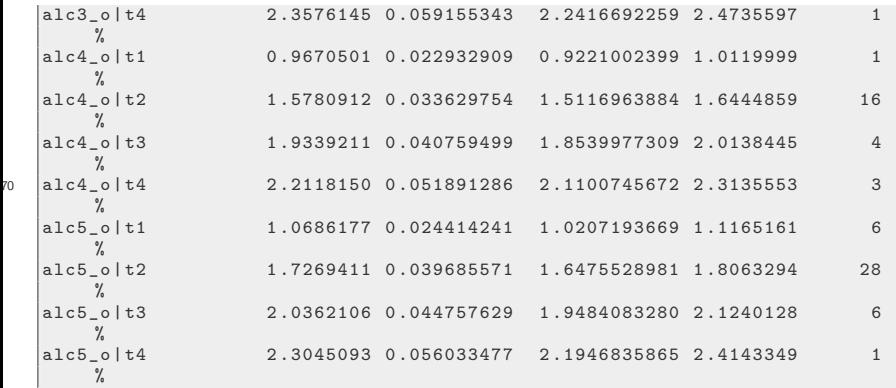

- Note the estimate here for the alcohol ~ bully linkage is about the same as we got with listwise deletion
- Again, I wondered if there is something wrong in the pooling, check a couple of models from the list

summary ( ord.amelia.fits [[1]])

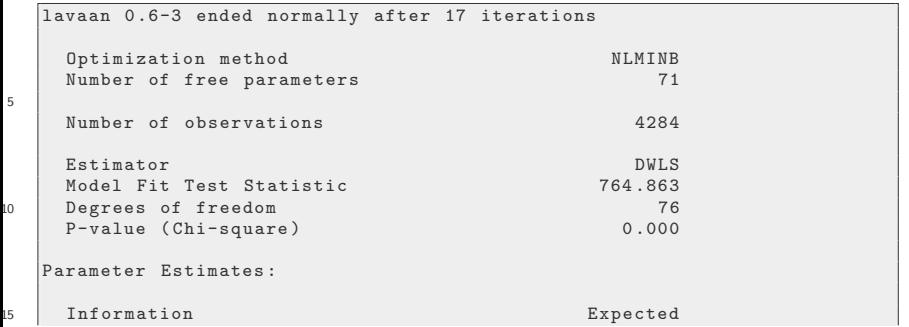

5

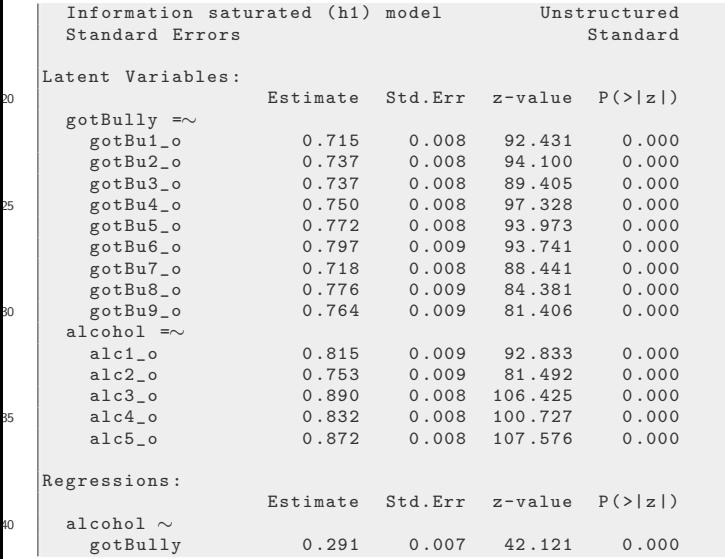

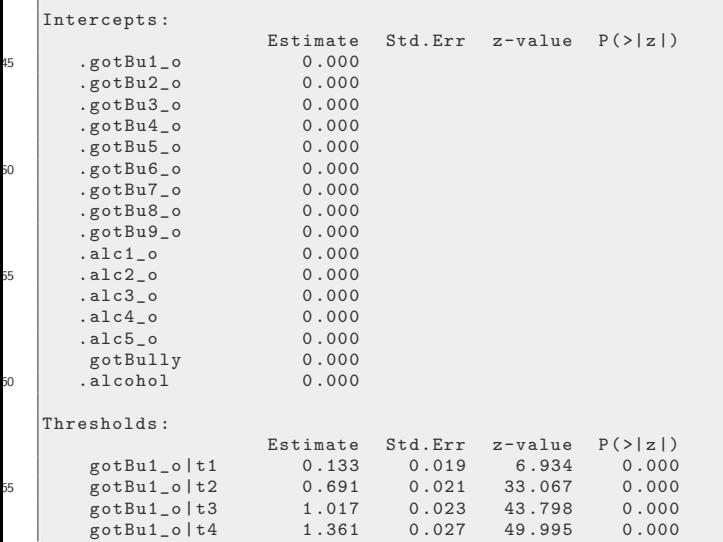

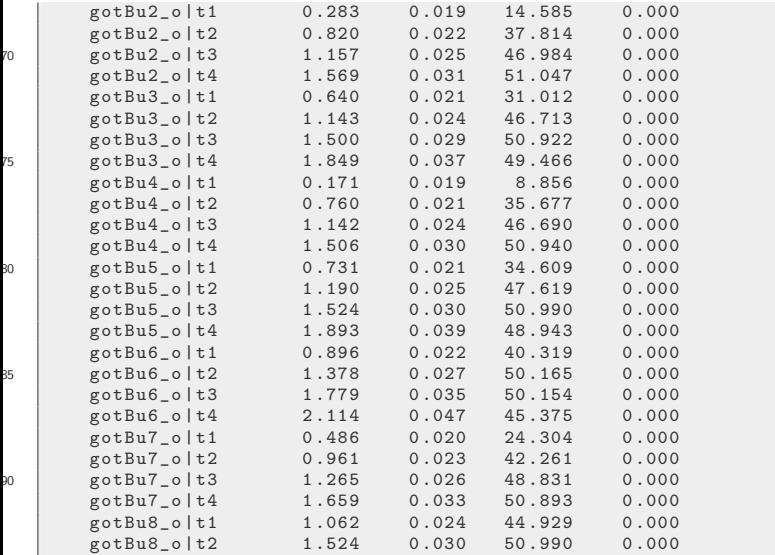

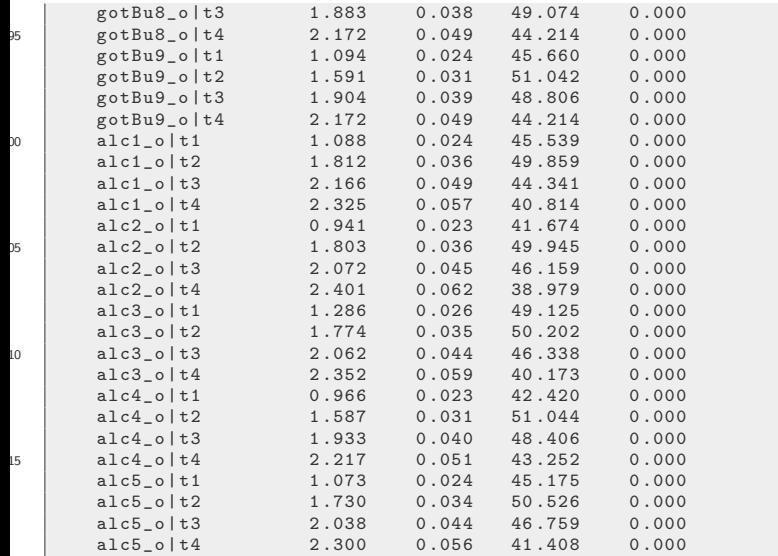

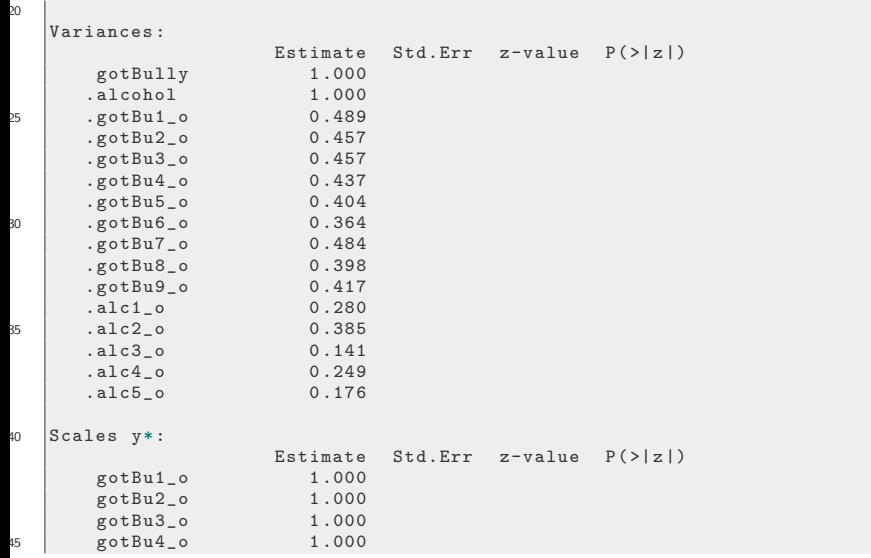

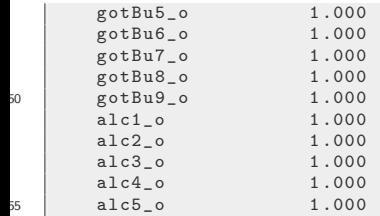

5

#### summary (ord.amelia.fits [[4]])

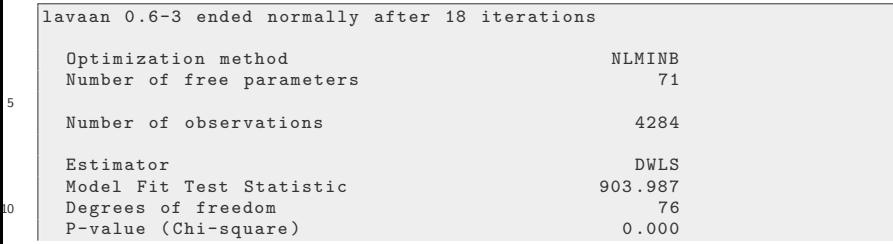

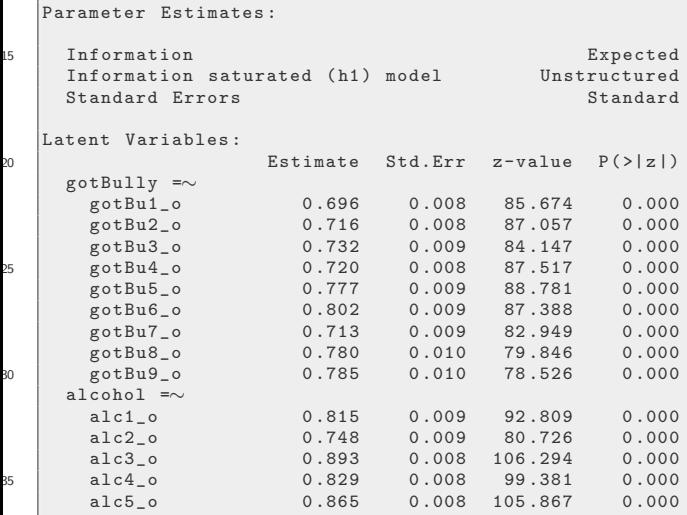

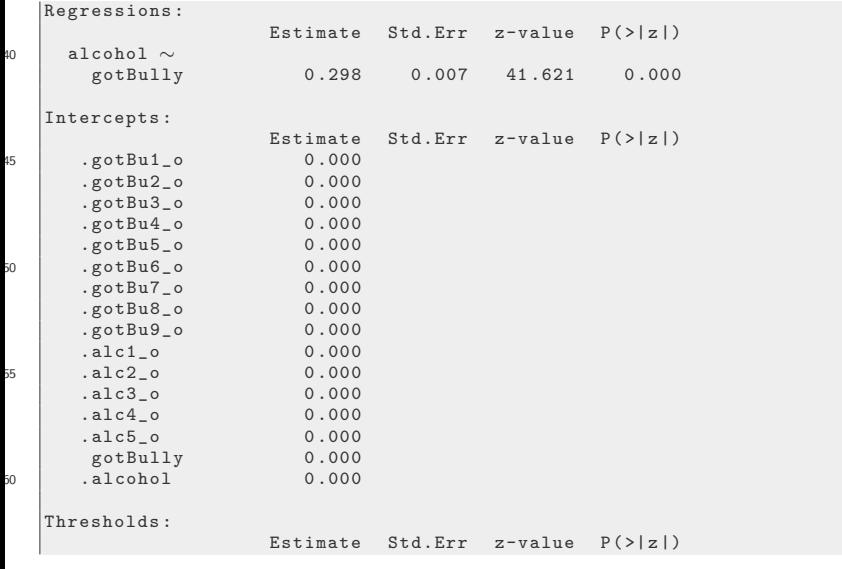

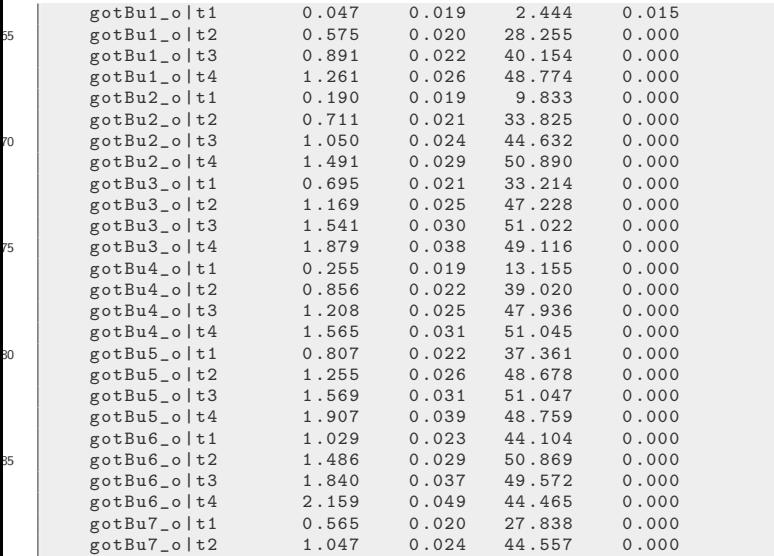

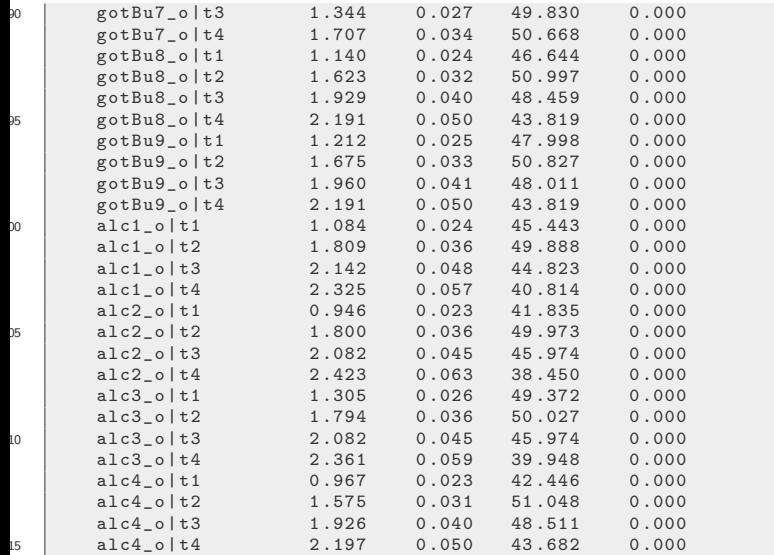

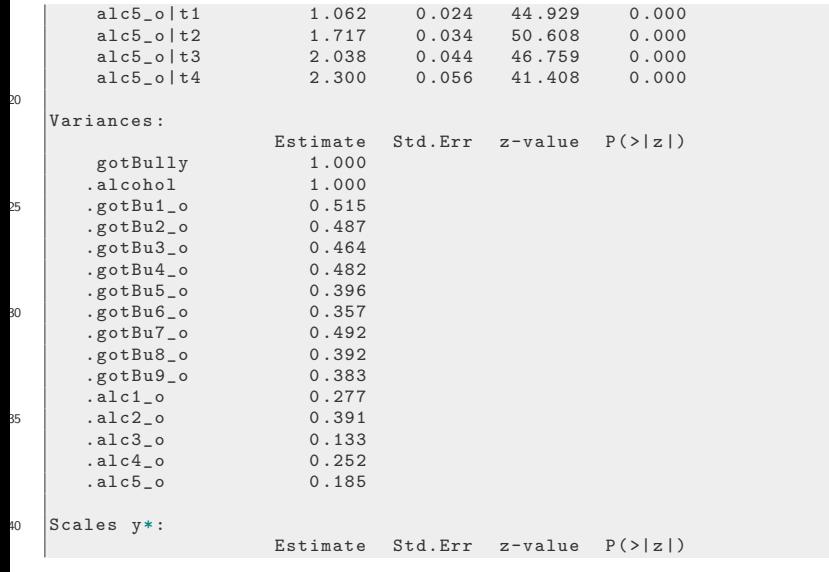

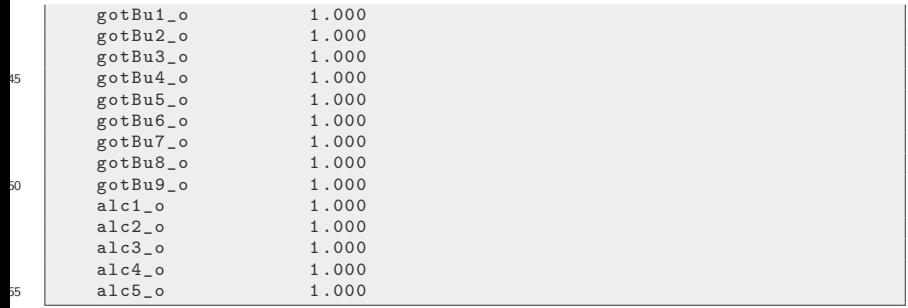

#### <span id="page-130-0"></span>Changes I would make

- The alcohol variables have empty or very small cells. All of the lavaan runs for ordinal models warn us about that. I'd probably combine levels 3, 4, 5
- Raise number of imputations to 20
- Include more auxiliary variables in the imputation model  $\bullet$
- **e** Fix sem Table to
	- show the number of cases used in the results

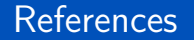

- Iannotti, R. J. (2005-200). Health behavior in school-aged children (hbsc), 2005-2006 [Data file and code book]. Retrieved from [https://](https://www.icpsr.umich.edu/icpsrweb/ICPSR/studies/28241?q=HBSC) [www.icpsr.umich.edu/icpsrweb/ICPSR/studies/28241?q=HBSC](https://www.icpsr.umich.edu/icpsrweb/ICPSR/studies/28241?q=HBSC)
- Muthén, L. K., & Muthén, B. O. (2017). *Mplus User's Guide* (8th ed.). Los Angeles, CA: Muthén & Muthén.
- Rosseel, Y. (2012). lavaan: An r package for structural equation modeling. Journal of Statistical Software, 48(2), 1-36. Retrieved from <http://www.jstatsoft.org/v48/i02/>

KI 1

#### **Session**

sessionInfo ()

```
R version 3 .6.0 (2019 -04-26 )
    Platform: x86_64-pc-linux-gnu (64-bit)
    Running under : Ubuntu 19 .04
5 Matrix products: default<br>BLAS: /usr/lib/x86_64-
            BLAS : / usr/lib / x86_64-linux-gnu / atlas / libblas.so.3.10.3
    LAPACK: /usr/lib/x86_64-linux-gnu/atlas/liblapack.so.3.10.3
    locale :
10 [1] LC_CTYPE = en_US.UTF-8 LC_NUMERIC =C LC_TIME = en_US.UTF-8
     [4] LC_COLLATE = en_US.UTF-8 LC_MONETARY = en_US.UTF-8 LC_MESSAGES = en_US.UTF-8
    [7] LC_PAPER=en_US.UTF-8 LC_NAME=C LC_ADDRESS=C<br>[10] LC_TELEPHONE=C LC_MEASUREMENT=en_US.UTF-8_LC_IDENTIFIC
                                       LC_MEASUREMENT=en_US.UTF-8 LC_IDENTIFICATION=C
\begin{array}{|l|l|} 15 & \text{attached base packages:} \end{array}graphics grDevices utils datasets methods base
    other attached packages:<br>[1] mitools_2.4 mice 3.5.0
                                           lattice_0.20-38 semTable_1.6 lavaan_0.6-3
\overline{2}loaded via a namespace (and not attached):<br>[1] stationery 0.98.6 tidyselect 0.2.5 xfun 0.7
     [1] stationery_0.98.6 tidyselect_0.2.5 xfun_0.7 purrr_0.3.2 splines_3.6.0
     [6] generics_0.0.2 htmltools_0.3.6 stats4_3.6.0 pan_1.6<br>[11] rlang 0.3.4 iomo 2.6-8 pillar 1.4.0 nloptr 1.2.1
    [11] rlang_0.3.4 jomo_2.6-8 pillar_1.4.0 nloptr_1.2.1 foreign_0.8-71
25 [16] glue_1.3.1 DBI_1.0.0 plyr_1.8.4 zip_2.0.2 kutils_1.69
    [21] evaluate_0.13 knitr_1.22 parallel_3.6.0 broom_0.5.2 Rcpp_1.0.1
                             backports\_1.1.4 lm4\_1.1-21 mnormt\_1.5-5 digest_0.6.18<br>dplyr_0.8.1 grid_3.6.0 tools_3.6.0 magrittr_1.5
    [31] openxlsx_4.1.0[36] tibble_2.1.1 crayon_1.3.4 tidyr_0.8.3 pbivnorm_0.6.0 pkgconfig_2.0.2
30 [41] MASS_7.3-51.4 Matrix_1.2-17 assertthat_0.2.1 minqa_1.2.4 rmarkdown_1.12
```
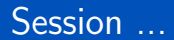

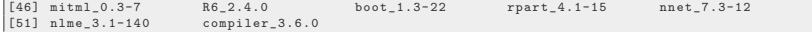